# $\frac{d\ln\ln}{d\log\log n}$

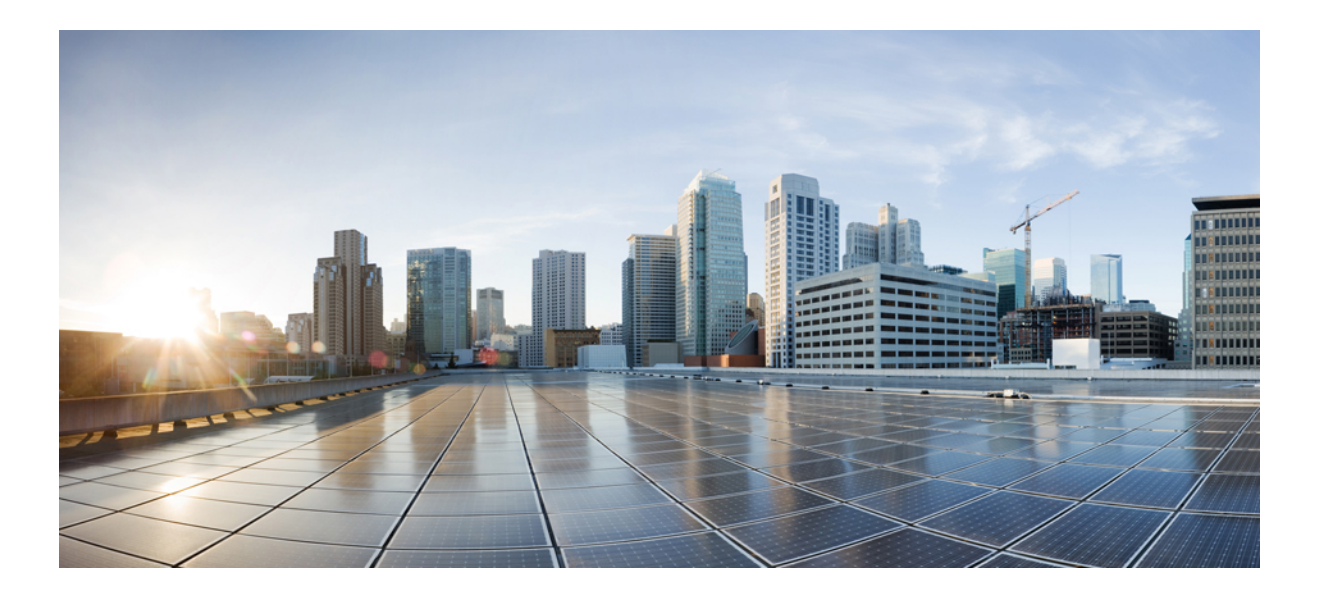

#### **Firepower** 릴리스 노트**,** 버전 **6.2.1**

초판**:** 2017년 05월 15일 최종 변경**:** 년 월 일

#### **Americas Headquarters**

Cisco Systems, Inc. 170 West Tasman Drive San Jose, CA 95134-1706 USA http://www.cisco.com Tel: 408 526-4000 800 553-NETS (6387) Fax: 408 527-0883

© 2017 Cisco Systems, Inc. All rights reserved.

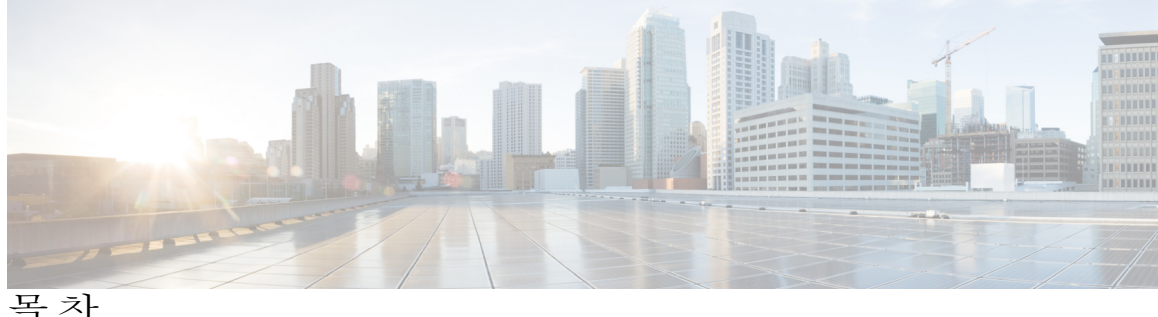

[소개](#page-4-0) **1** 버전 **6.2.1**의 [지원되는](#page-6-0) 플랫폼 및 환경 **3** 버전 **[6.2.1](#page-8-0)**의 관리 기능 **5** 관리 기능: Firepower [Management](#page-8-1) Center는 **5** 로컬 관리 기능: [Firepower](#page-9-0) Device Manager **6** [새로운](#page-10-0) 기능 **7** [기능](#page-19-0) 변경 사항 **16** 버전 **6.2.1**의 제품 [호환성](#page-22-0) **19** 통합 제품 [호환성](#page-22-1) **19** 버전 6.2.1의 웹 [브라우저](#page-22-2) 호환성 **19** 화면 [해상도](#page-23-0) 호환성 **20** 버전 **[6.2.1](#page-26-0)**의 용어 **23** 버전 **6.2.1** [설명서](#page-28-0) **25** 버전 6.2.1에서 [알려진](#page-29-0) 설명서 문제 **26** 중요 [업데이트](#page-30-0) 메모 **27** 버전 6.2.1 경로 [업데이트](#page-30-1) **27** [업데이트](#page-31-0) 순서 지침 **28** 고가용성 Firepower [Management](#page-31-1) Center는를 위한 업데이트 시퀀스 **28** 업데이트 사전 [컨피그레이션](#page-32-0) 및 이벤트 백업 **29** [업데이트](#page-32-1) 도중 트래픽 흐름 및 검사 **29** 버전 6.2.1 [업데이트를](#page-33-0) 위한 시간 및 디스크 공간 요구 사항 **30** [업그레이드](#page-33-1) 사후 작업 **30** 버전 **6.2.1** [업데이트](#page-36-0) **33** Firepower [Management](#page-36-1) Center는 및 Firepower Management Center는 Virtual 업데이트 **33** 버전 **6.2.1**에 [이미지](#page-40-0) 재설치 또는 구축 **37**

새로 [지원되는](#page-41-0) 플랫폼의 이미지 재설치 또는 구축 **38**

기존 [플랫폼](#page-41-1) 이미지 재설치 또는 구축 **38**

Cisco Smart Software Manager에서 Firepower [Management](#page-42-0) Center는 등록 취소 **39** Cisco Smart Software Manager에서 Firepower Threat Defense 디바이스 등록 취소에 Firepower Device [Manager](#page-42-1) 사용 **39** [이미지](#page-42-2) 재설치 또는 구축 후 **39** [알려진](#page-44-0) 문제 **41** [해결된](#page-46-0) 문제 **43**

T

[지원이](#page-48-0) 필요한 경우 **45**

<span id="page-4-0"></span>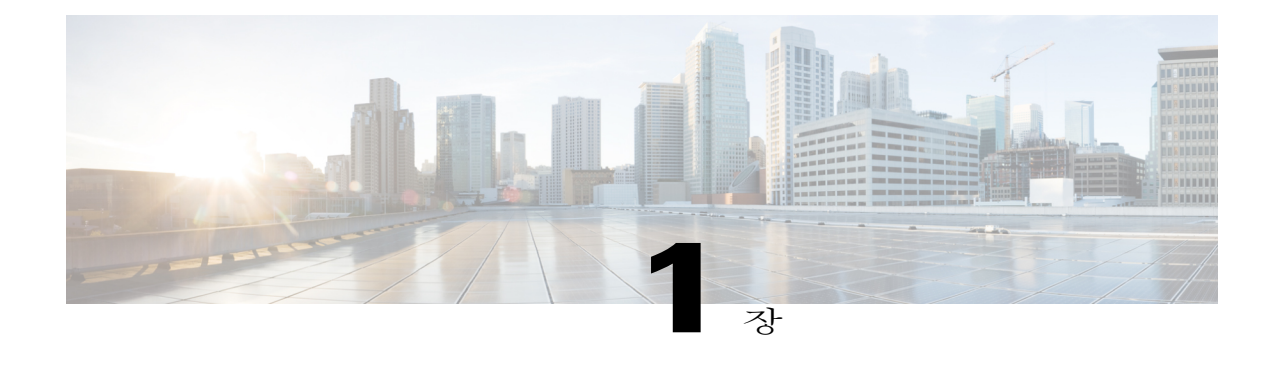

### 소개

이 문서에서는 어플라이언스를 버전 6.2.1(으)로 업데이트하거나 이미지를 재설치하는 방법을 설명 합니다.

이 릴리스 노트의 내용을 잘 알고 있더라도 빠짐없이 읽고 숙지하십시오.

 $\bigtriangleup$ 주

의

Г

Firepower Threat Defense 디바이스 또는 Firepower Threat Defense 디바이스를 관리하는 Firepower Management Center는에서 이미지를 재설치하기 전에 관리하는 어플라이언스를 Cisco Smart Software Manager에서등록취소해야합니다.관리하는어플라이언스를등록취소하지않으면SmartSoftware Manager에서 전체 엔타이틀먼트에 대해 고아 엔타이틀먼트가 생깁니다. 어플라이언스 이미지 재 설치를 시작하기 전에 Smart Software Manager에서 고아 엔타이틀먼트를 제거해야 합니다. 자세 한 내용은 Cisco Smart Software Manager에서 Firepower [Management](#page-42-0) Center는 등록 취소, 39 페이 지 및 Cisco Smart Software Manager에서 Firepower Threat Defense 디바이스 등록 취소에 [Firepower](#page-42-1) Device [Manager](#page-42-1) 사용, 39 페이지를 참조하십시오.

 $\blacksquare$ 

I

<span id="page-6-0"></span>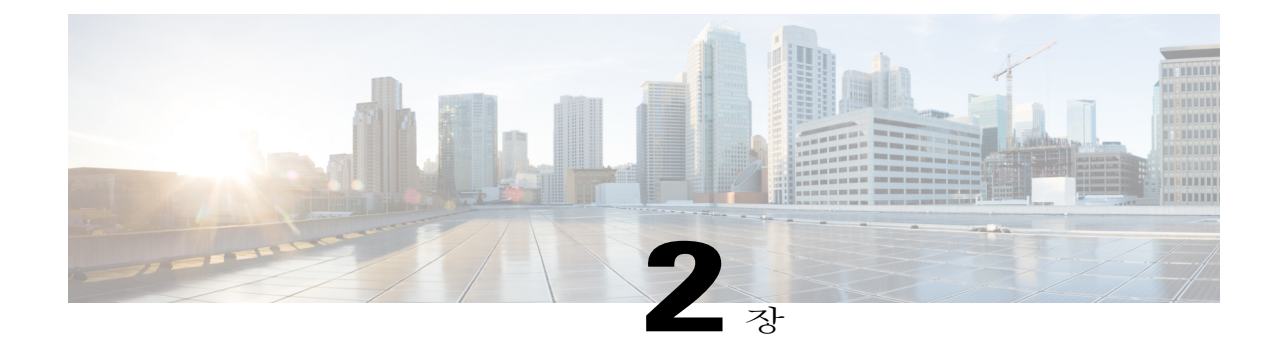

# 버전 **6.2.1**의 지원되는 플랫폼 및 환경

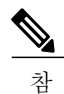

고

 $\mathbf I$ 

버전 6.2.1에서는 7000 및 8000 Series 디바이스, NGIPSv(가상 매니지드 디바이스), ASA(FirePOWER 모듈), Cisco ASA with Firepower Threat Defense, Firepower Threat Defense 디바이스(Firepower 4110, Firepower 4120, Firepower 4140, Firepower 4150, Firepower 9300 Appliance) 또는 Firepower Threat Defense virtual과 같은 어플라이언스를 지원하지 않습니다.

다음 플랫폼에서 버전 6.2.1을(를) 설치할 수 있습니다.

표 **1:** 지원되는 플랫폼 및 환경

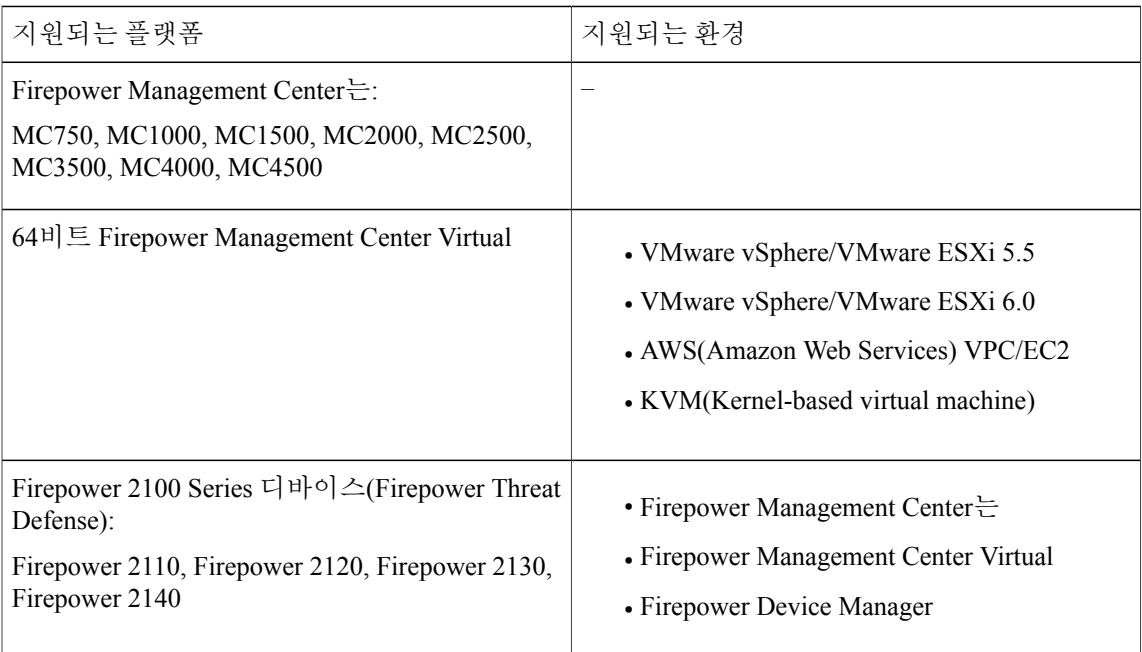

 $\overline{\phantom{a}}$ 

 $\mathbf I$ 

<span id="page-8-0"></span>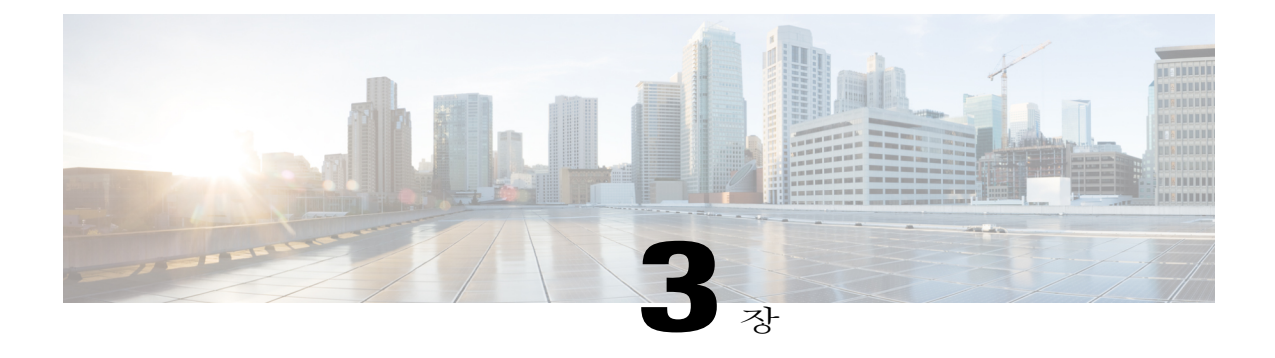

# 버전 **6.2.1**의 관리 기능

버전 6.2.1의 관리 옵션에 대한 자세한 내용은 다음 섹션을 참조하십시오.

- 관리 기능: Firepower [Management](#page-8-1) Center는, 5 페이지
- 로컬 관리 기능: [Firepower](#page-9-0) Device Manager, 6 페이지

### <span id="page-8-1"></span>관리 기능**: Firepower Management Center**는

Firepower Management Center는 웹 인터페이스를 사용하여 Firepower Management Center는 및 그 매 니지드 디바이스를 구성하고 관리할 수 있습니다.

Firepower Management Center는에서 버전 6.2.1을(를) 실행하고 있다면 아래의 표에 지정된 버전을 실 행하는 디바이스를 관리할 수 있습니다.

참고

Firepower ManagementCenter는는적어도버전6.2.1을(를)실행하고있어야Firepower Threat Defense 에서 버전 6.2.1을(를) 실행 중인 Firepower 2100 Series를 관리할 수 있습니다.

표 **2:** 버전 **6.2.1**을**(**를**)** 실행 중인 **Firepower Management Center**는에서 관리하기 위한 디바이스 버전 요구 사항

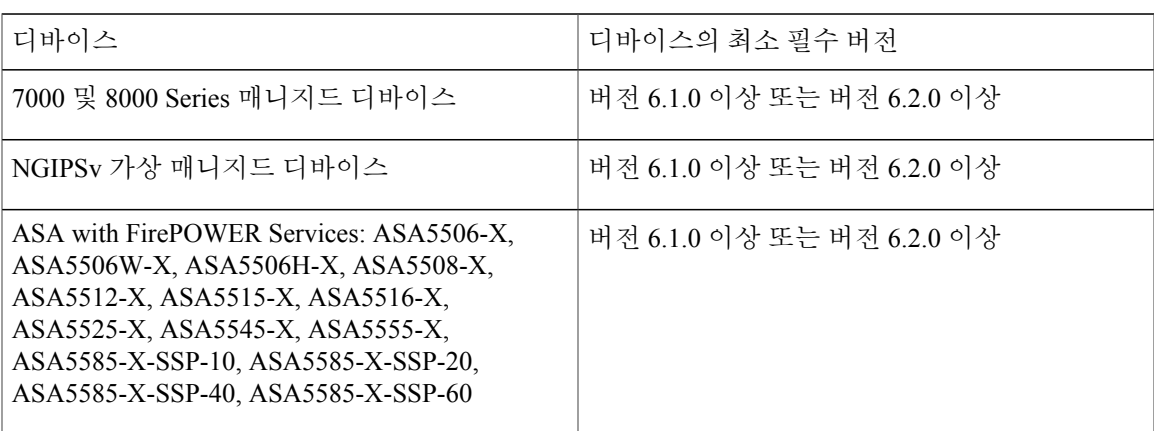

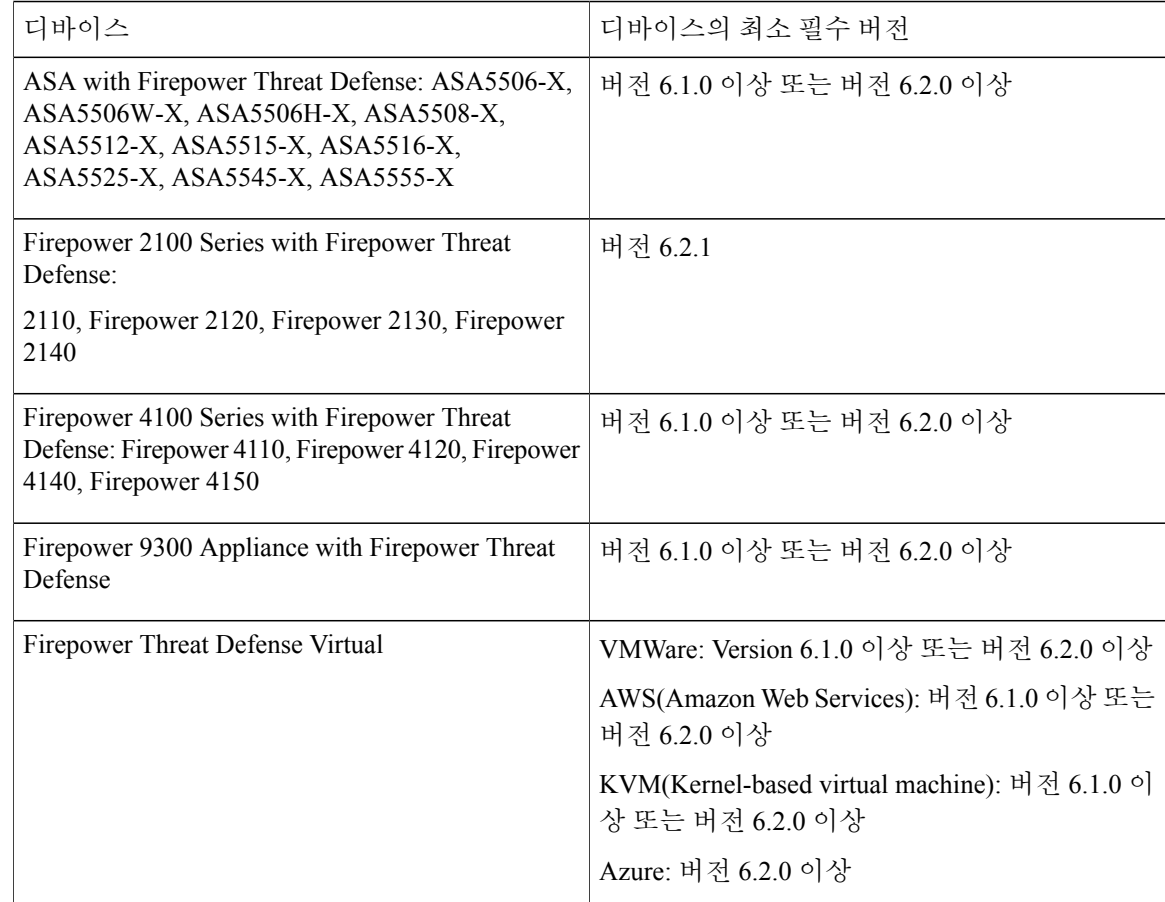

#### <span id="page-9-0"></span>로컬 관리 기능**: Firepower Device Manager**

**Firepower Device Manager**에서 관리하는 **Firepower Threat Defense** 디바이스

지원되는 플랫폼**:** 하드웨어: Firepower 2110, Firepower 2120, Firepower 2130, Firepower 2140.

Firepower Device Manager에서 버전 6.2.1을(를) 실행 중인 Firepower Threat Defense 디바이스를 구성 하고 관리할 수 있습니다. 컨피그레이션 및 관리에 대해서는 *Firepower Device Manager*용 *Cisco Firepower Threat Defense* 컨피그레이션 가이드의 내용을 참조하십시오.

<span id="page-10-0"></span>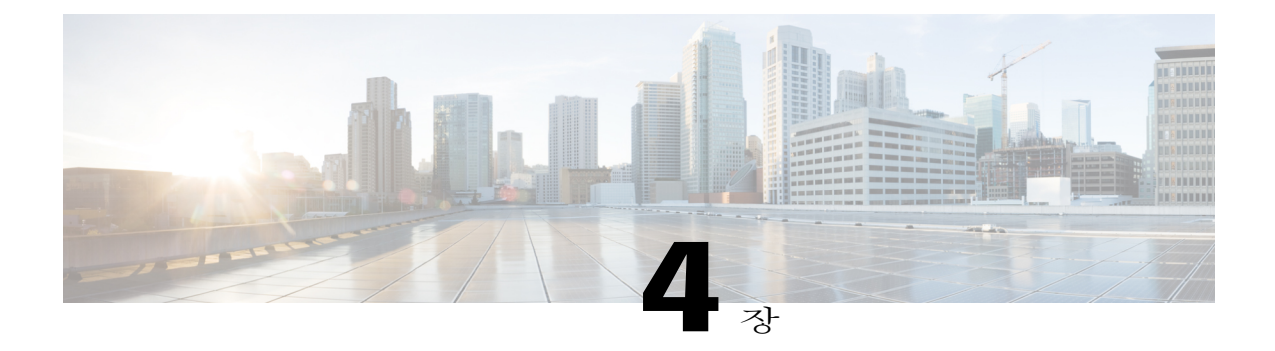

# 새로운 기능

 $\Gamma$ 

이 섹션에서는 버전 6.2.1의 새로운 기능 및 업데이트된 기능을 설명합니다. Firepower 2100 Series 디 바이스만 버전 6.2.1을(를) 지원하므로 디바이스에 구축된 새 기능은 Firepower 2100 Series에서만 지 원됩니다.

 $\mathbf{I}$ 

T

#### 표 **3:** 버전 **6.2.1**의 새 기능**:** 코어 방화벽

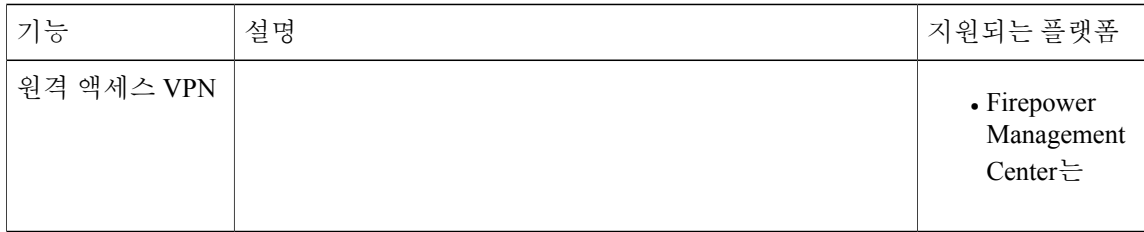

 $\mathsf{l}$ 

 $\overline{\mathsf{I}}$ 

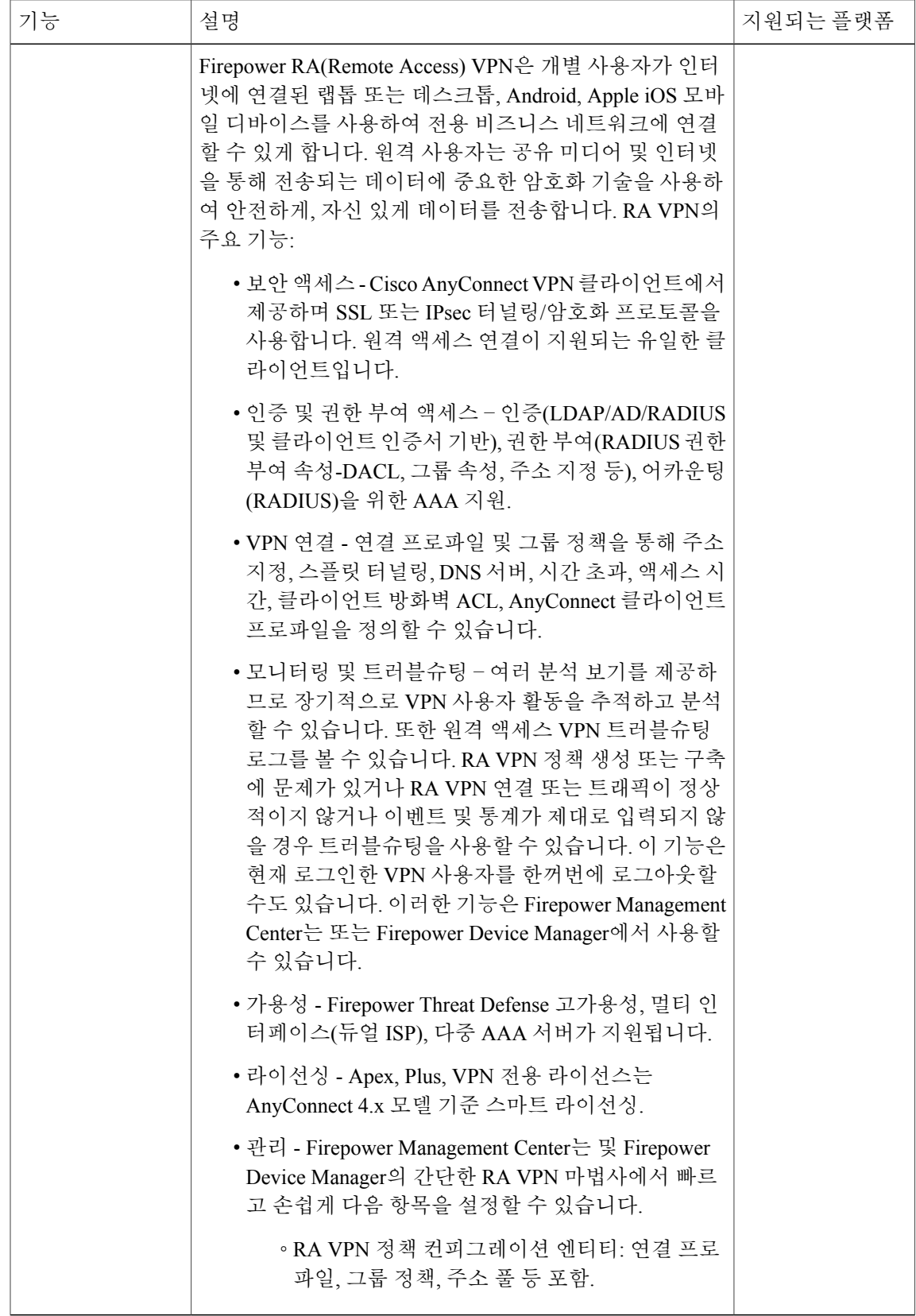

 $\mathbf I$ 

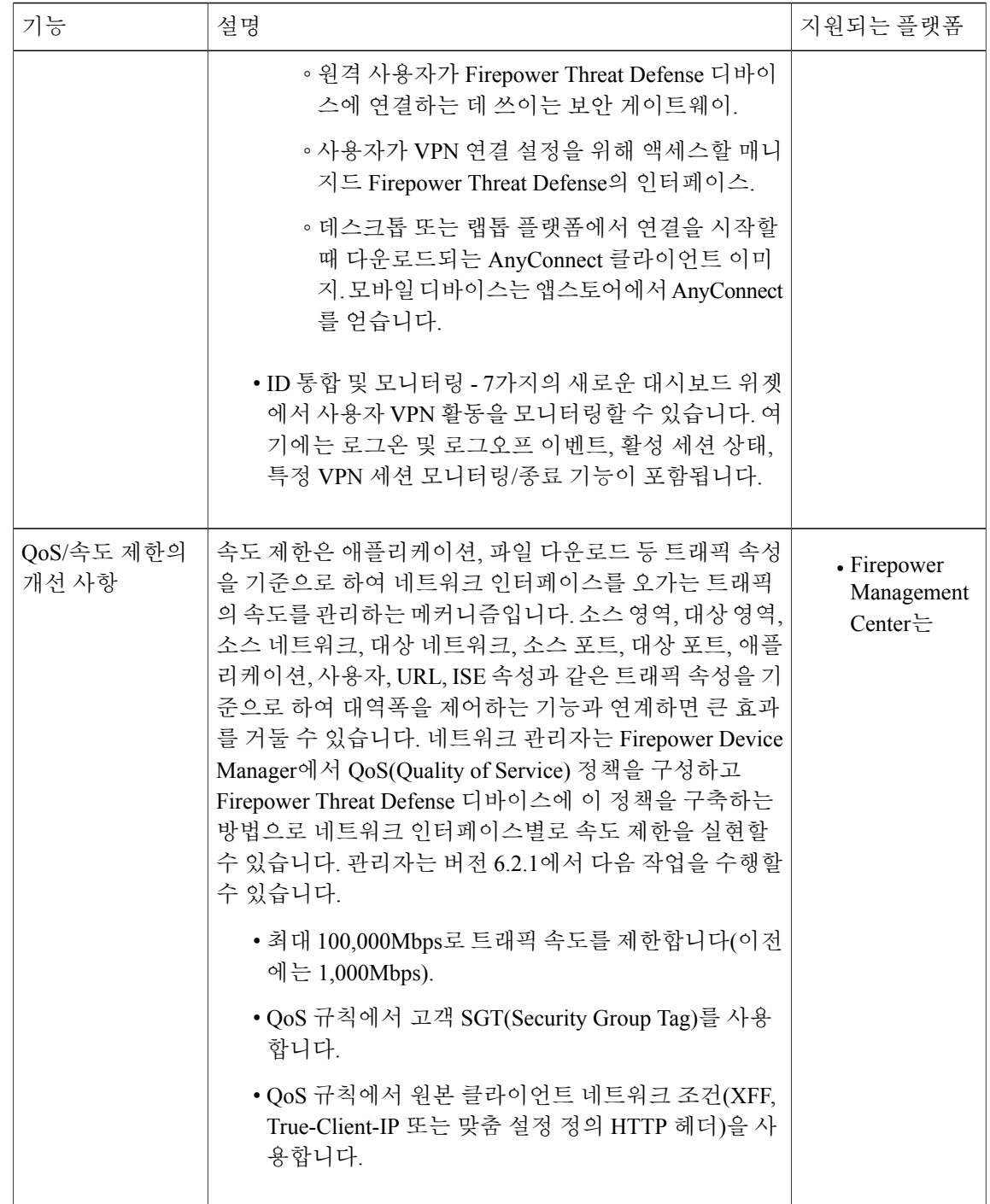

 $\mathsf{l}$ 

 $\overline{\mathsf{I}}$ 

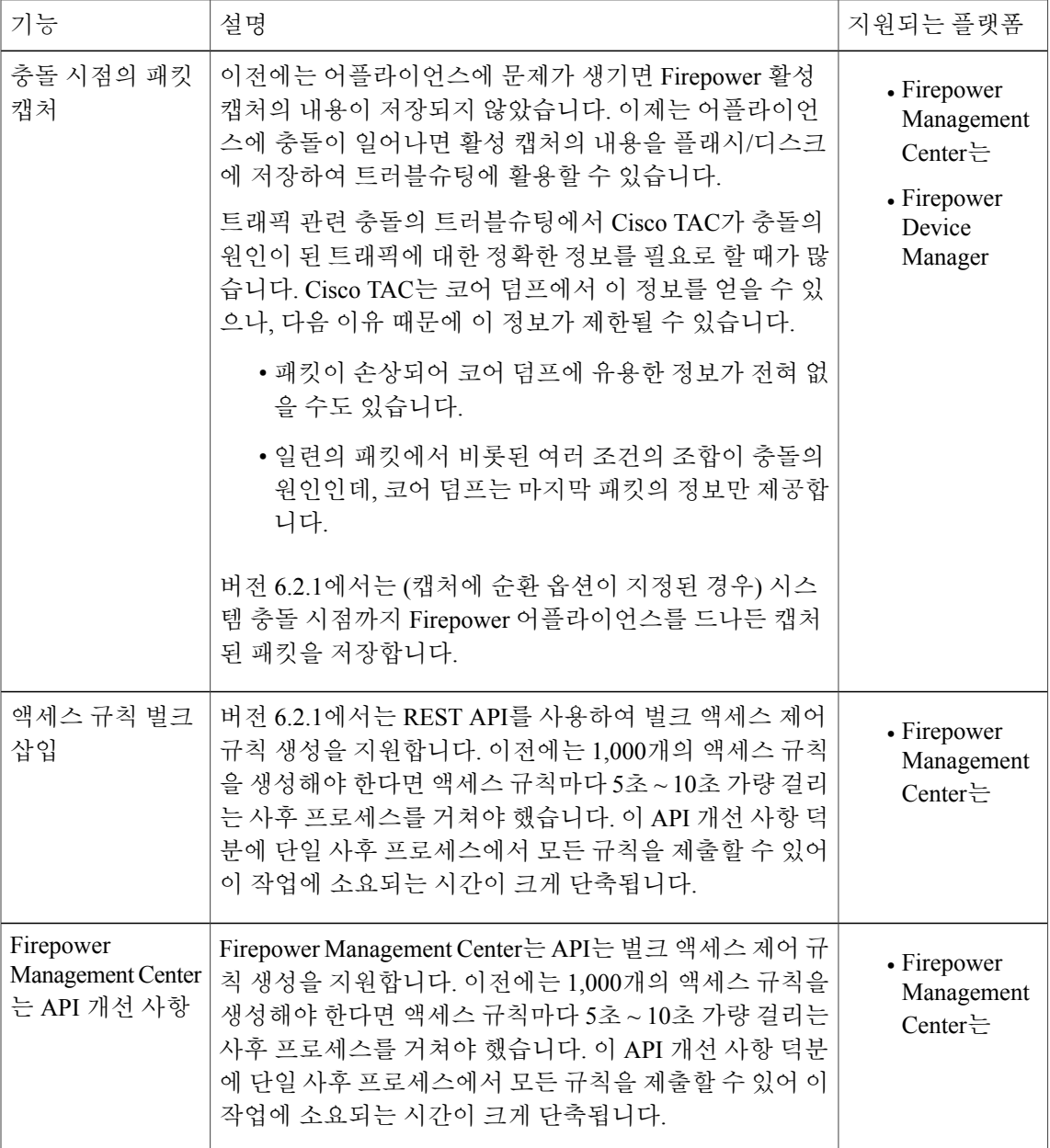

 $\overline{\phantom{a}}$ 

 $\mathbf I$ 

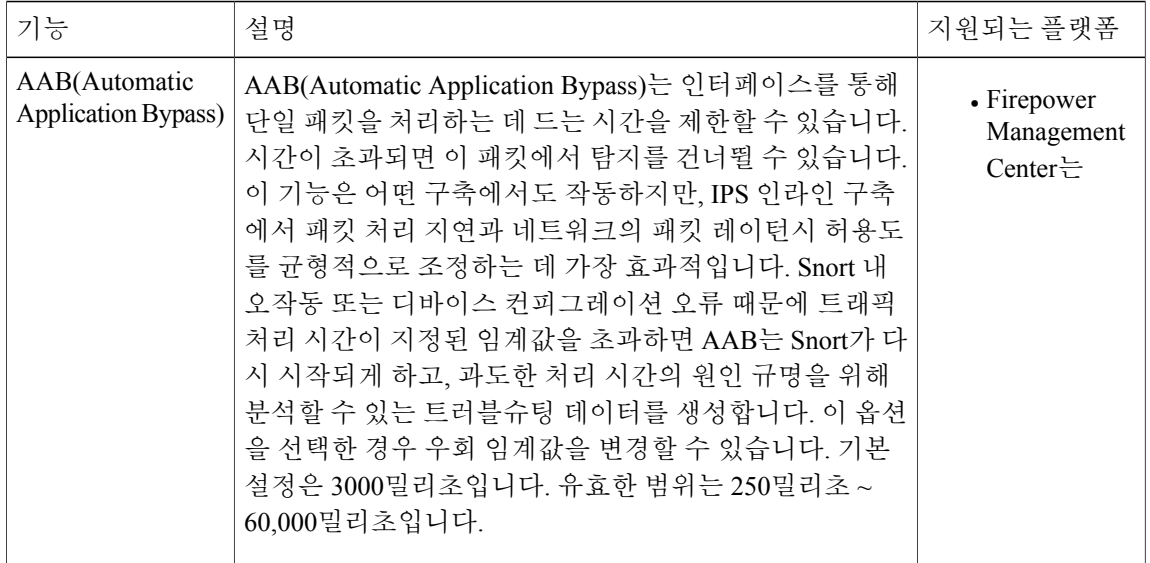

 $\mathsf{l}$ 

 $\overline{\mathsf{I}}$ 

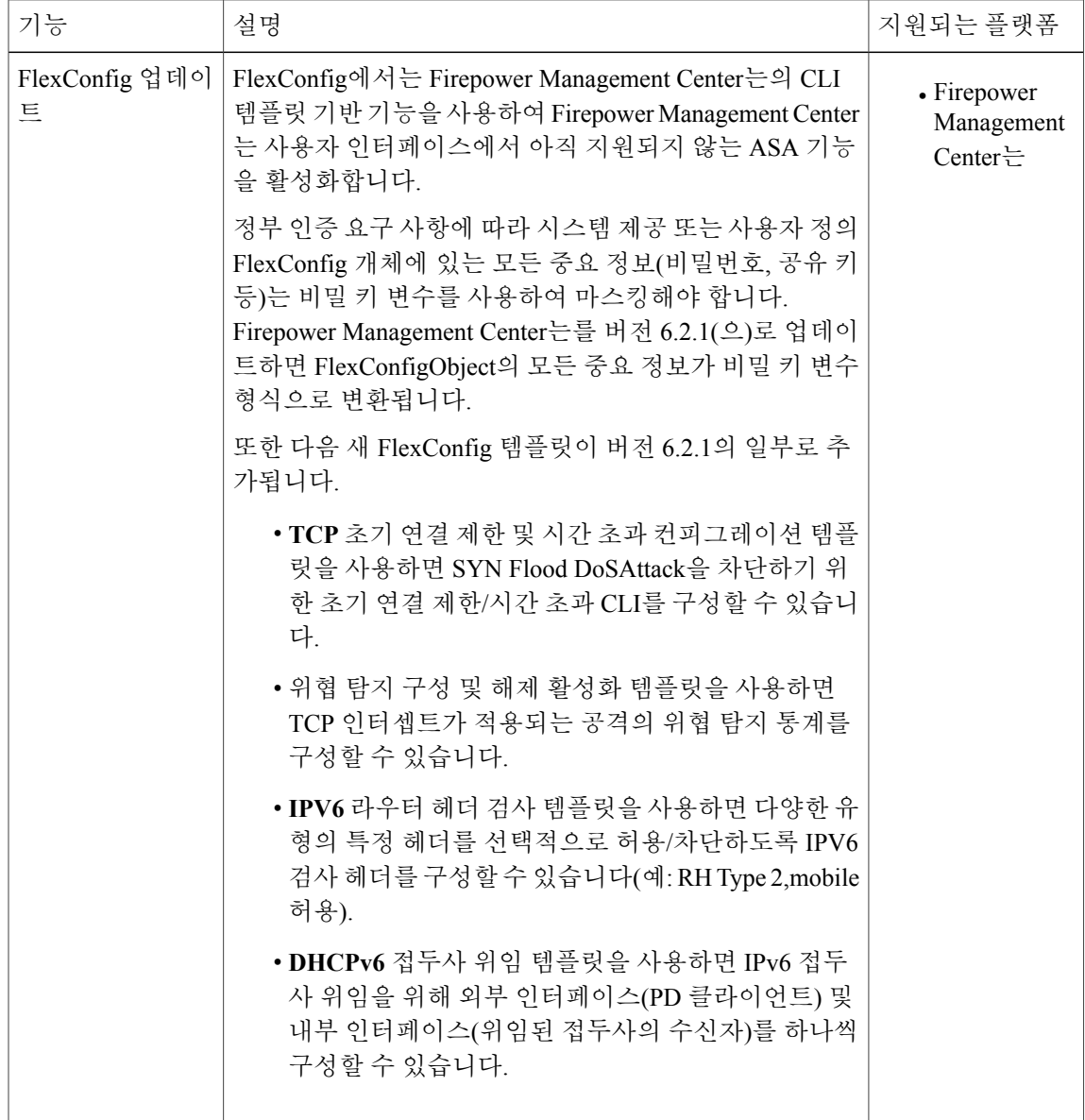

 $\overline{\phantom{a}}$ 

I

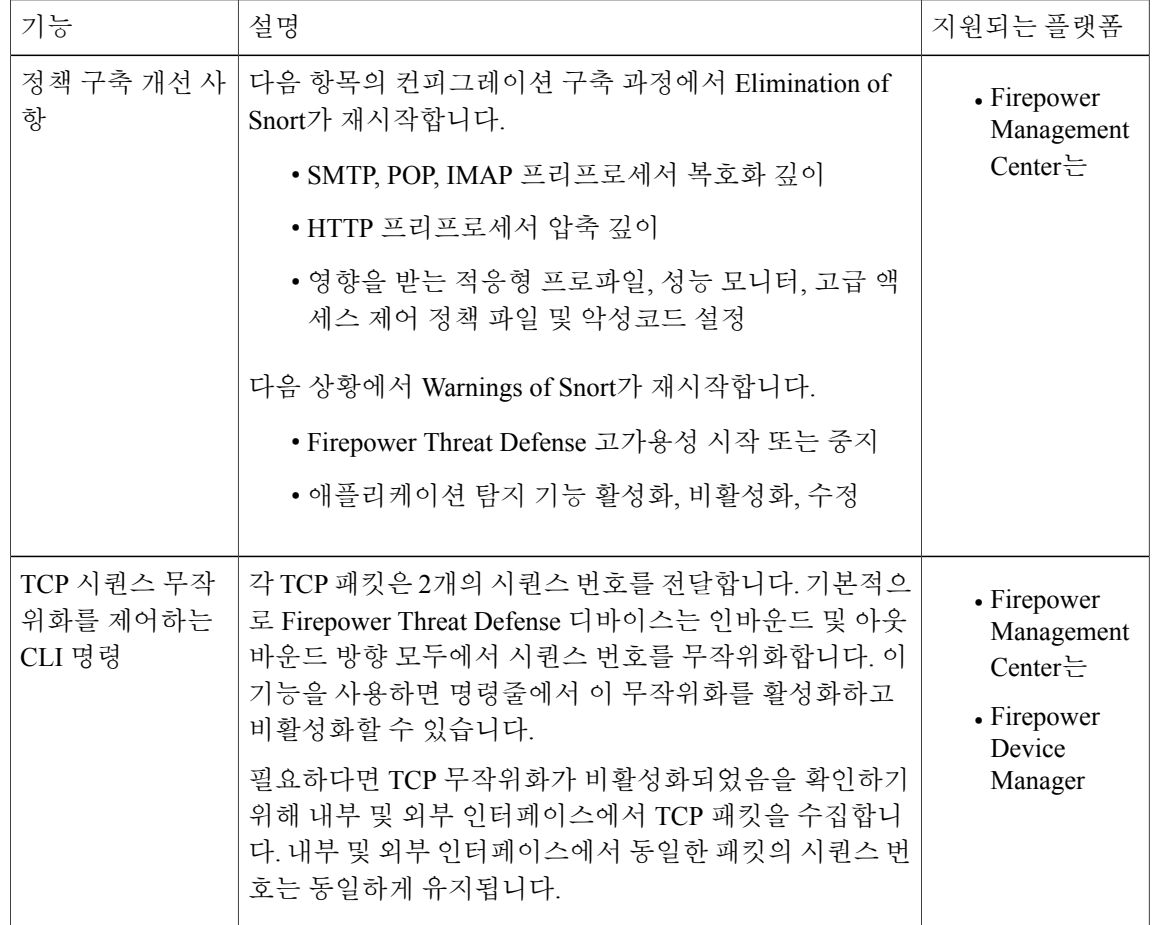

 $\overline{\mathsf{I}}$ 

#### 표 **4:** 버전 **6.2.1**의 새 기능**:** 정부 인증 지원

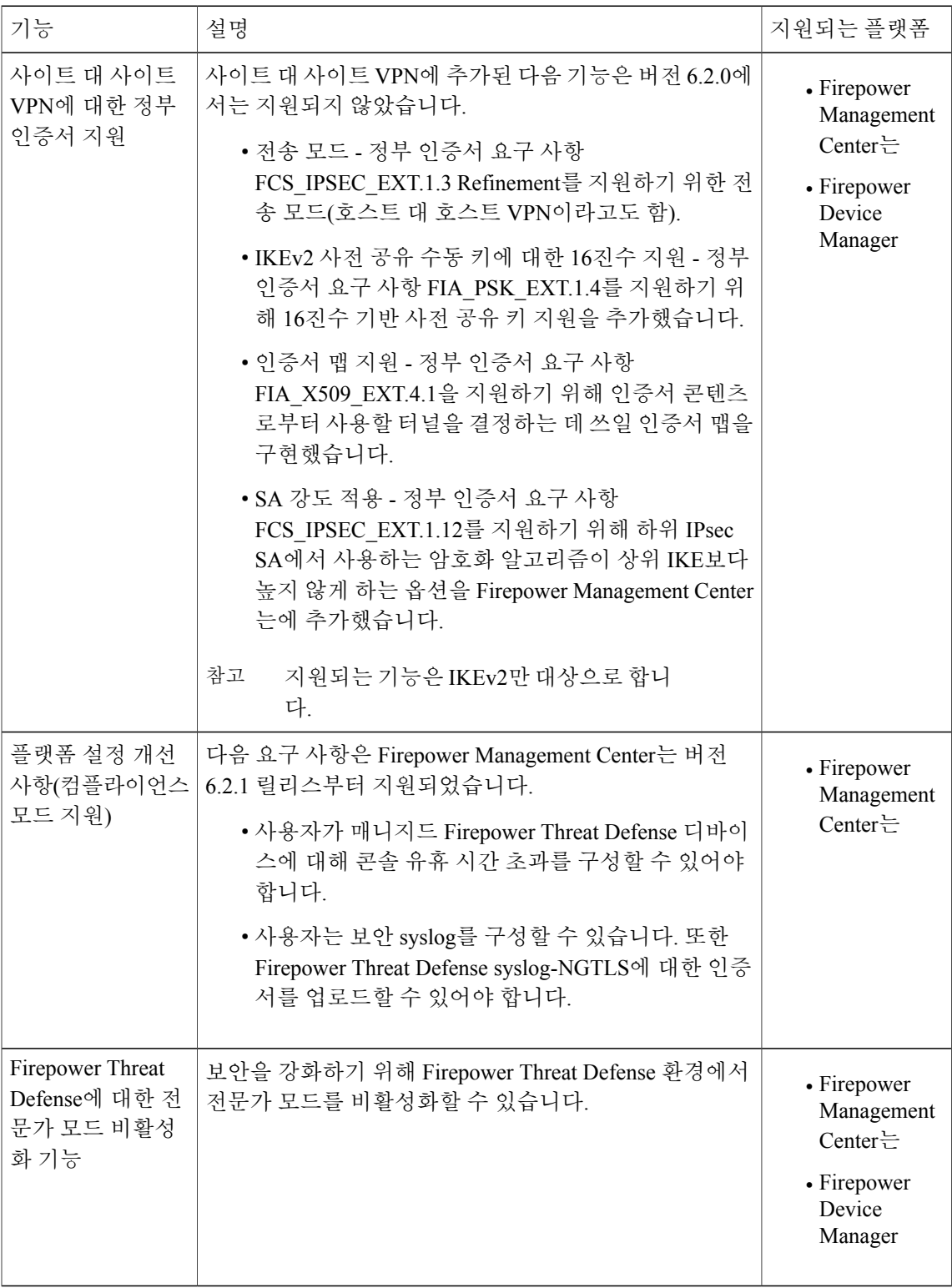

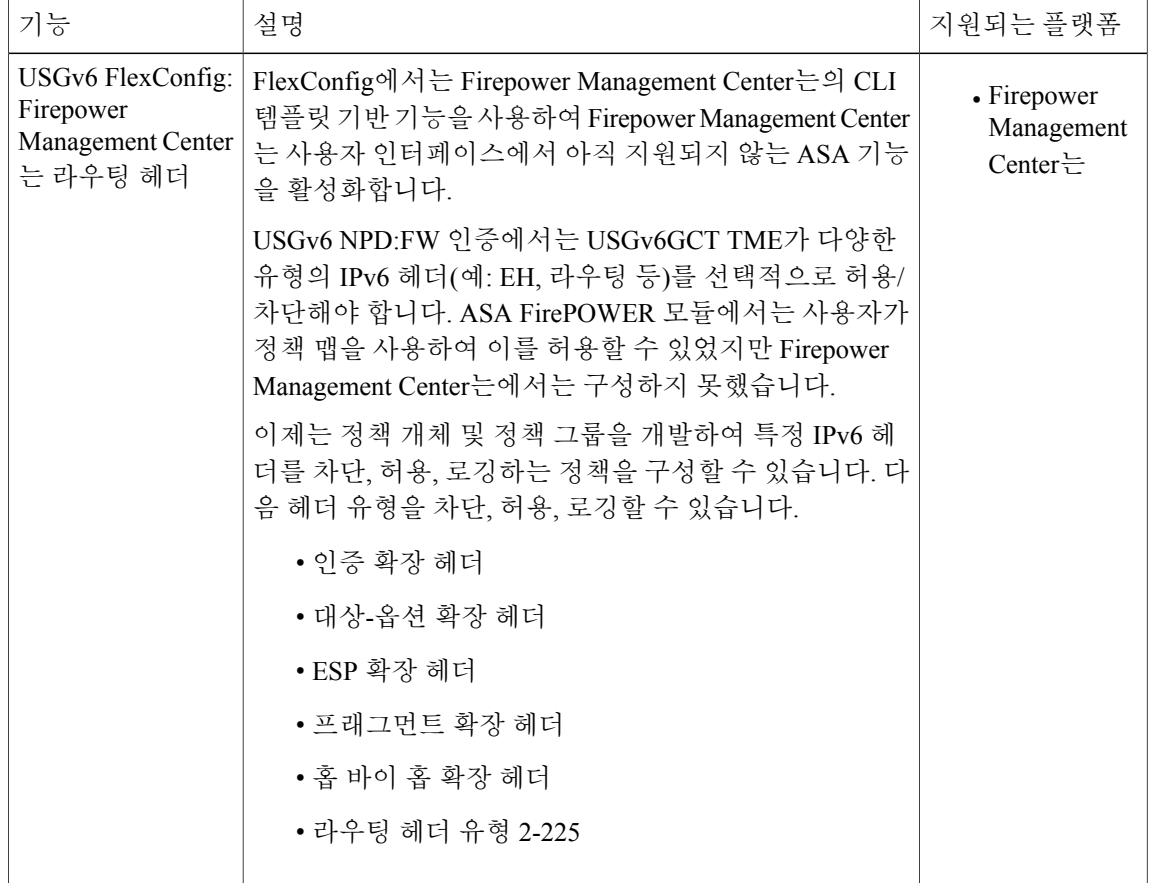

• 기능 변경 사항, 16 [페이지](#page-19-0)

#### <span id="page-19-0"></span>기능 변경 사항

다음은 버전 6.2.1에서 변경된 사항입니다.

• 버전 6.2.0.1 또는 후속 버전인 6.2.0.x 패치를 버전 6.2.1(으)로 업데이트하면 사용자 인터페이스 에서 IAB(Intelligent Application Bypass) **All applications including unidentified application(**식별 되지 않은 애플리케이션을 포함한 모든 애플리케이션**)** 옵션이 사라집니다.

버전 6.2.1(으)로 업데이트할 때 이 옵션이 활성화될 경우, 액세스 제어 정책에 바이패스 가능한 애플리케이션 및 필터 컨피그레이션이 없다면 사용자 인터페이스는 다음과 같이 예기치 않은 동작을 수행합니다.

- IAB가 활성화되지만 **All applications including unidentified applications(**식별되지 않은 애 플리케이션을 포함한 모든 애플리케이션**)** 옵션이 더 이상 나타나지 않습니다.
- IAB 컨피그레이션 페이지의 **1 Applications/Filters(**애플리케이션**/**필터**)**에서 하나의 애플리 케이션 또는 필터를 구성했다고 잘못 표시됩니다.

 $\overline{\phantom{a}}$ 

◦ 애플리케이션 및 필터 편집기의 Selected Applications and Filters(선택된 애플리케이션 및 필터) 창이 삭제된 애플리케이션(Firepower Management Center는, ASA with FirePOWER Services) 또는 임의의 애플리케이션(ASDM에서 관리하는 ASA FirePOWER 모듈)을 표시 합니다.

 $\mathbf{I}$ 

I

**18**

<span id="page-22-3"></span><span id="page-22-0"></span>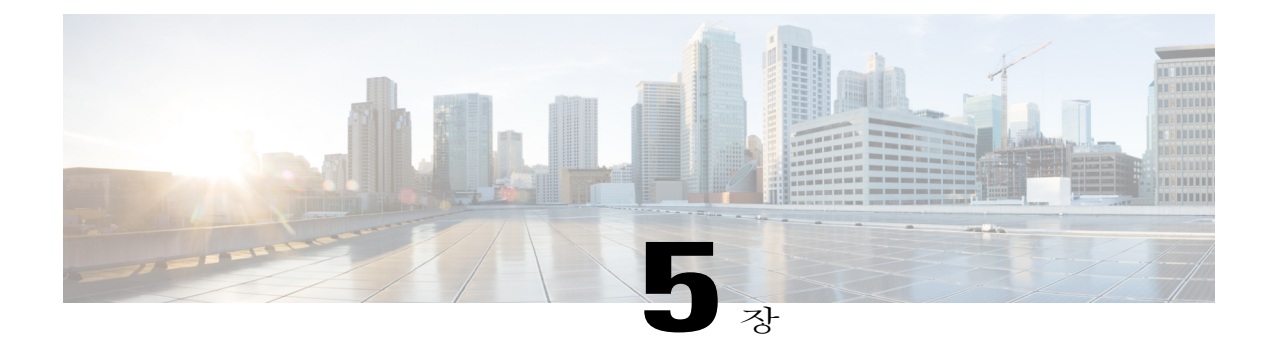

### 버전 **6.2.1**의 제품 호환성

버전 6.2.1 웹 인터페이스와의 제품 호환성에 대한 자세한 내용은 다음 섹션을 참조하십시오.

- 통합 제품 [호환성](#page-22-1), 19 페이지
- 버전 6.2.1의 웹 [브라우저](#page-22-2) 호환성, 19 페이지
- 화면 [해상도](#page-23-0) 호환성, 20 페이지

#### <span id="page-22-1"></span>통합 제품 호환성

다음 통합 제품에 필요한 버전은 FirePOWER 버전별로 다릅니다.

- Cisco ISE(Identity Services Engine)
- Cisco AMP Threat Grid
- Cisco Firepower System User Agent

필요한 버전에 대한 자세한 내용은 *Firepower System* 호환성 가이드를 참조하십시오.

#### <span id="page-22-2"></span>버전 **6.2.1**의 웹 브라우저 호환성

버전 6.2.1의 Firepower 웹 인터페이스는 아래의 표에 나와 있는 브라우저에서 테스트받았습니다.

$$
\frac{\mathbb{A}}{\mathbb{A}^{\mathfrak{q}}}
$$

Chrome 브라우저는 시스템에서 제공하는 자체 서명 인증서를 사용하여 이미지, CSS, Javascript와 같은 고정 콘텐츠를 캐시에 저장하지 않습니다. 따라서 새로고침할 때 고정 콘텐츠를 다시 다운 로드할 수도 있습니다. 이를 방지하려면 브라우저/OS의 인증 저장소에 자체 서명 인증서를 추가 하거나 다른 웹 브라우저를 사용하십시오.

ι

#### 표 **5:** 지원되는 웹 브라우저

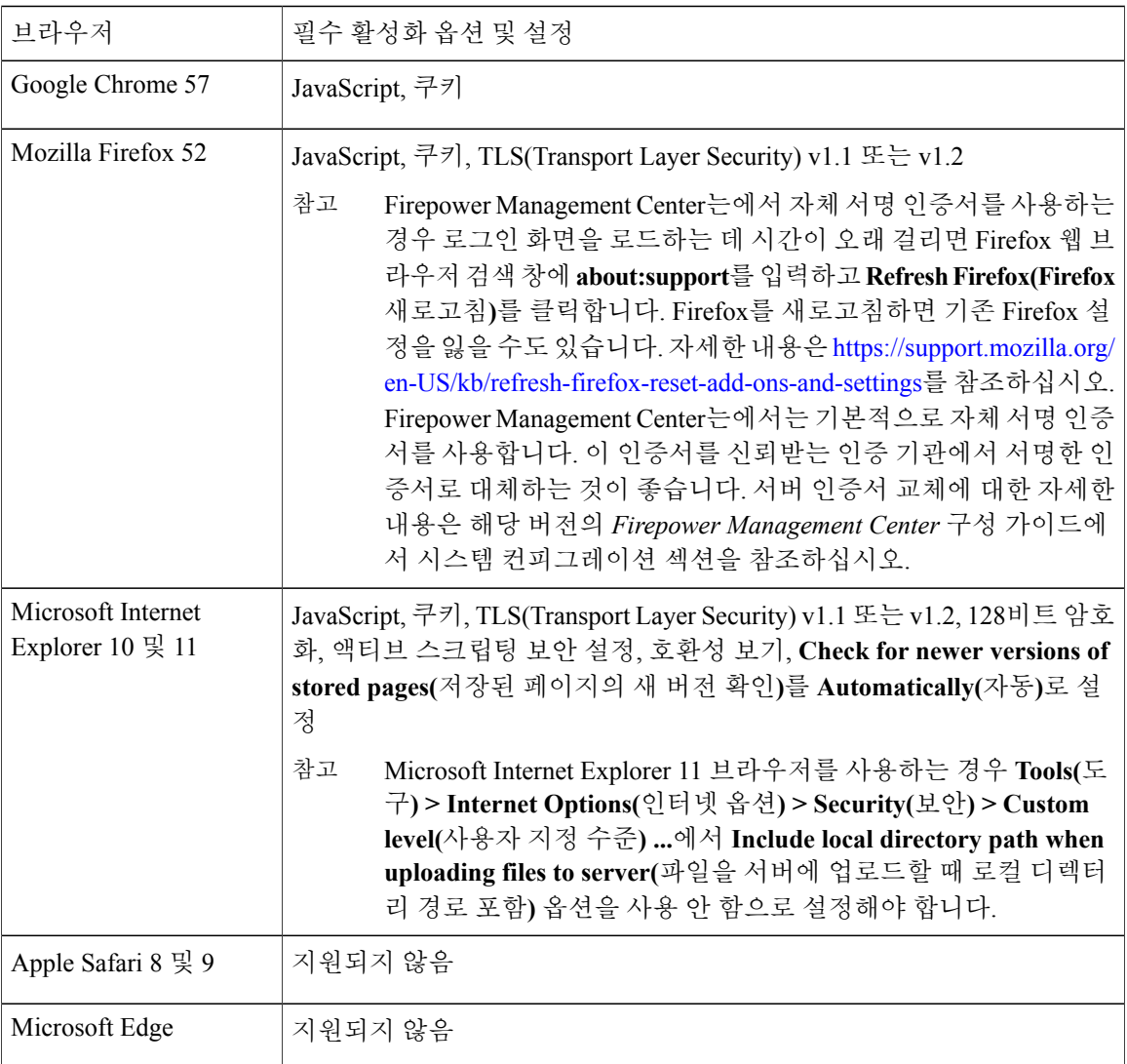

### <span id="page-23-0"></span>화면 해상도 호환성

Firepower 관리를 위해 UI에 액세스할 때 아래 표의 화면 해상도를 선택하는 것이 좋습니다. 사용자 인터페이스는 낮은 해상도에서도 호환되지만, 높은 해상도에서 디스플레이가 최적화됩니다.

버전 6.2.1에서 지원되지 않는 플랫폼에 대한 권장 화면 해상도는 *Firepower* 릴리스 노트, 버전 6.2.0 을 참조하십시오.

 $\overline{\phantom{a}}$ 

 $\Gamma$ 

#### 표 **6:** 웹 인터페이스별 권장 화면 해상도

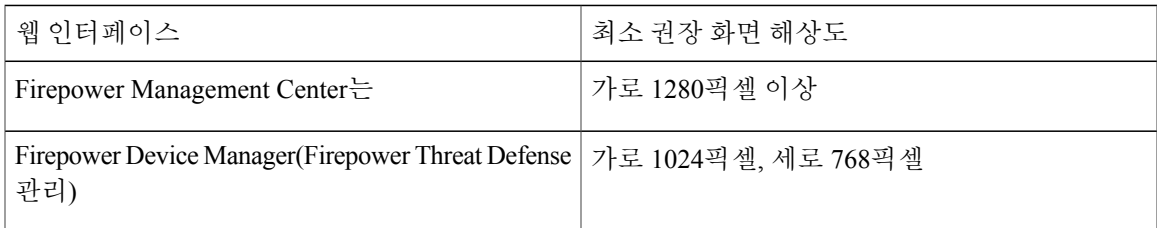

 $\overline{\phantom{a}}$ 

 $\mathbf I$ 

<span id="page-26-0"></span>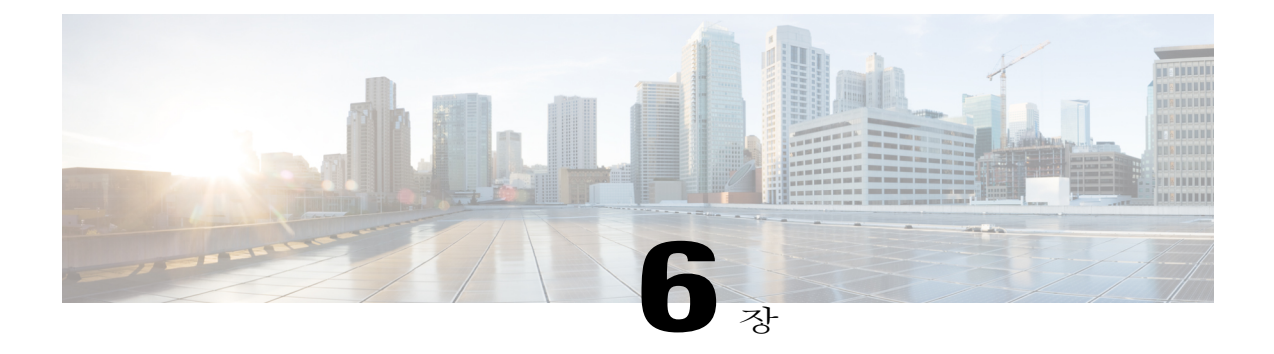

# 버전 **6.2.1**의 용어

버전 6.2.1에 쓰이는 용어 및 브랜드가 이전 릴리스에 쓰인 것과 다를 수 있습니다. 다음 표에서 이를 간추려 정리했습니다. 용어 및 브랜드 변경에 대한 자세한 내용은 *Firepower System* 호환성 가이드 를 참조하십시오.

표 **7:** 버전 **6.2.1** 제품 용어 및 브랜딩

 $\Gamma$ 

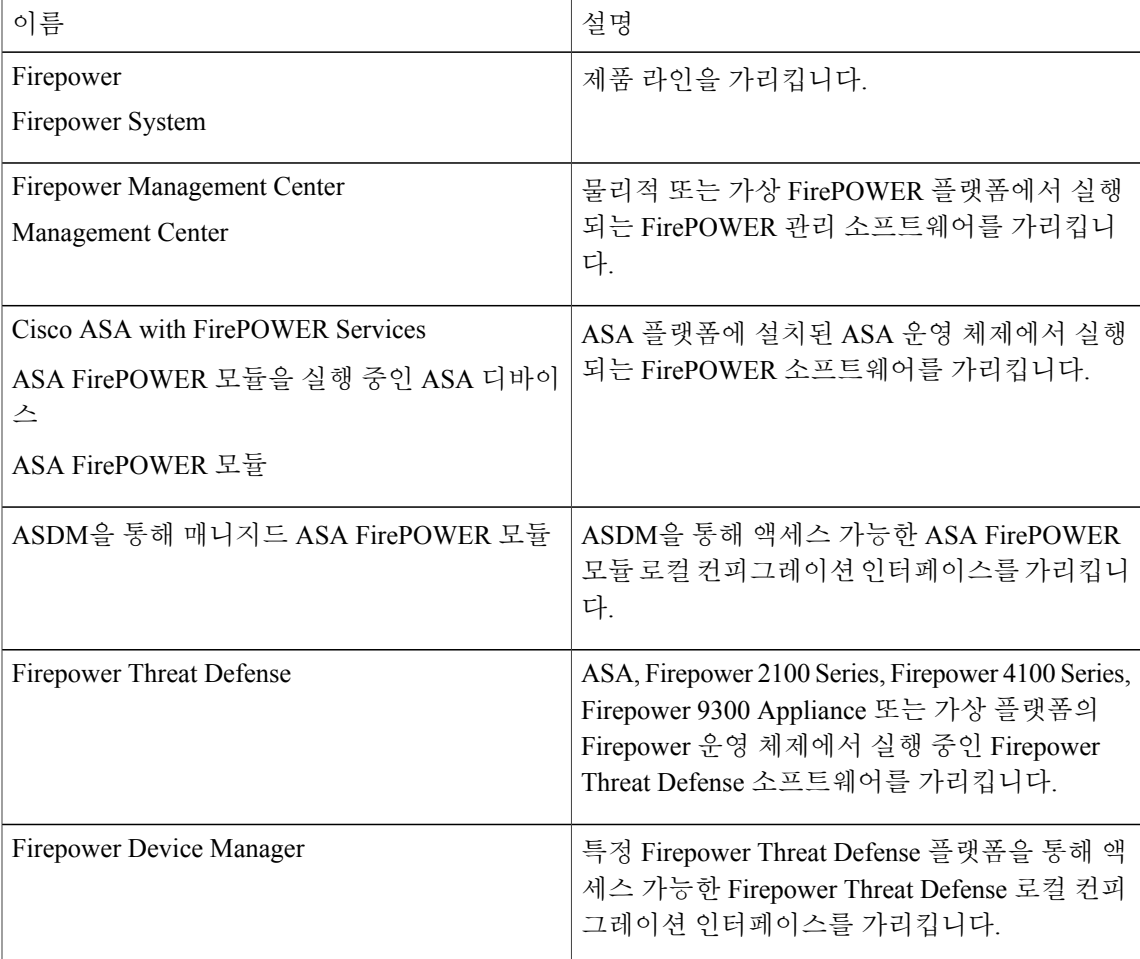

 $\overline{\phantom{a}}$ 

I

<span id="page-28-0"></span>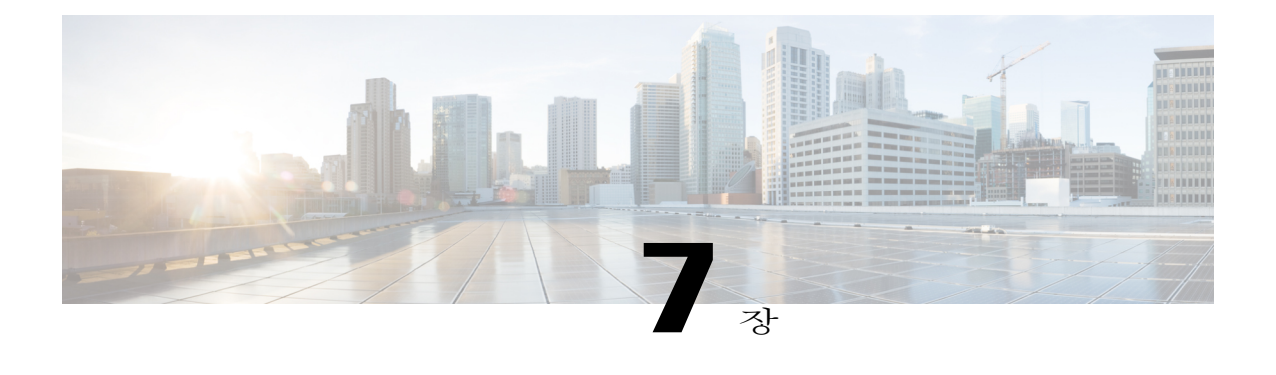

# 버전 **6.2.1** 설명서

버전 6.2.1에서는 새로운 기능과 변경된 기능을 반영하고 보고된 설명서의 문제점을 해결하기 위해 다음 문서가 업데이트되었습니다.

- *Cisco Firepower Management Center* 컨피그레이션 가이드 및 온라인 도움말
- *Cisco Firepower Threat Defense Firepower Device Manager* 컨피그레이션 가이드 및 *Firepower Device Manager* 온라인 도움말
- *Firepower Threat Defense*용 명령 참조
- *Cisco ASA-Firepower Threat Defense* 마이그레이션 가이드
- *Cisco Firepower 2100 Series* 하드웨어 설치 가이드
- 규정 준수 및 안전 정보 *- Cisco Firepower 2100 Series*
- *Firepower Management Center*를 사용하는 *Firepower 2100 Series*용 *Cisco FirepowerThreat Defense* 빠른 시작 가이드
- *Firepower Device Manager*를 사용하는 *Firepower 2100 Series*용 *Cisco Firepower Threat Defense* 빠른 시작 가이드
- *Cisco Firepower 2100 Series* 장애 및 오류 메시지
- *Firepower 2100 Series*용 *Cisco FXOS* 트러블슈팅 가이드
- *Firepower System Event Streamer* 통합 가이드
- *Cisco Firepower REST API* 참조 가이드
- *Cisco FirePOWER* 호환성 가이드
- *Firepower System Version 6.2.1*에 사용되는 오픈소스
- *Cisco Firepower System* 기능 라이선스

시스템 업데이트 및 컨피그레이션에 대한 자세한 내용은 *Cisco Firepower System* 설명서 로드맵([http:/](http://www.cisco.com/c/en/us/td/docs/security/firepower/roadmap/firepower-roadmap.html) [/www.cisco.com/c/en/us/td/docs/security/firepower/roadmap/firepower-roadmap.html\)](http://www.cisco.com/c/en/us/td/docs/security/firepower/roadmap/firepower-roadmap.html)을 참조하십시오.

병렬ASA버전에대한ASA설명서로드맵및릴리스노트(알려진문제포함)는[http://www.cisco.com/](http://www.cisco.com/c/en/us/td/docs/security/asa/roadmap/asaroadmap.html) [c/en/us/td/docs/security/asa/roadmap/asaroadmap.html](http://www.cisco.com/c/en/us/td/docs/security/asa/roadmap/asaroadmap.html)을 참조하십시오.

병렬 FXOS 버전에 대한 FXOS 설명서 로드맵 및 릴리스 노트(알려진 문제 포함)는 [http://](http://www.cisco.com/c/en/us/td/docs/security/firepower/fxos/roadmap/fxos-roadmap.html) [www.cisco.com/c/en/us/td/docs/security/firepower/fxos/roadmap/fxos-roadmap.html](http://www.cisco.com/c/en/us/td/docs/security/firepower/fxos/roadmap/fxos-roadmap.html)을 참조하십시오. 다음 항목도 참고하십시오.

• 버전 6.2.1에서 [알려진](#page-29-0) 설명서 문제, 26 페이지

#### <span id="page-29-0"></span>버전 **6.2.1**에서 알려진 설명서 문제

• *Firepower Management Center* 컨피그레이션 가이드에는 액세스 제어 규칙, SSL 규칙 또는 ID 규 칙을 지리위치 네트워크 조건과 함께 구축할 경우 다른 국가로 이동하는 것처럼 보이는 IP 주소 가 탐지될 때 시스템에서 해당 대륙 규칙을 알 수 없는 국가로 잘못 보고한다는 내용이 없습니 다.

<span id="page-30-2"></span><span id="page-30-0"></span>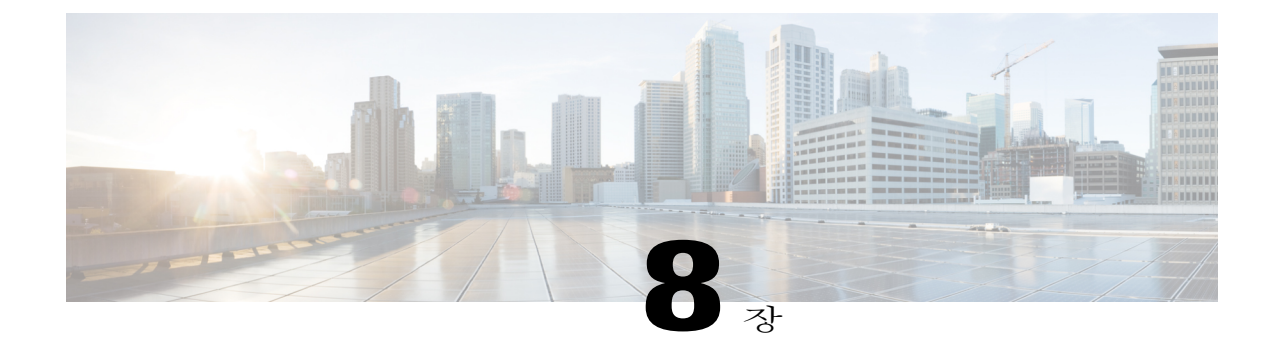

# 중요 업데이트 메모

이 릴리스로 업데이트하는 프로세스를 시작하기 전에 업데이트 과정의 시스템 동작, 호환성 문제 또는 업데이트 전후에 필요한 컨피그레이션 변경 사항을 숙지해야 합니다.

 $\sqrt{N}$ 

업데이트 과정에서 로그인 프롬프트가 표시될 때까지는 어플라이언스를 리부팅하거나 종료하지 주

마십시오. 사전 확인 과정에서 시스템이 비활성 상태로 보일 수 있습니다. 이것은 정상적인 동작 이므로 어플라이언스를 리부팅하거나 종료할 필요가 없습니다. 의

자세한 내용은 다음 섹션을 참고하십시오.

- 버전 6.2.1 경로 [업데이트](#page-30-1), 27 페이지
- [업데이트](#page-31-0) 순서 지침, 28 페이지
- 업데이트 사전 [컨피그레이션](#page-32-0) 및 이벤트 백업, 29 페이지
- [업데이트](#page-32-1) 도중 트래픽 흐름 및 검사, 29 페이지
- 버전 6.2.1 [업데이트를](#page-33-0) 위한 시간 및 디스크 공간 요구 사항, 30 페이지
- [업그레이드](#page-33-1) 사후 작업, 30 페이지

#### <span id="page-30-1"></span>버전 **6.2.1** 경로 업데이트

어플라이언스는 Firepower 버전 6.2.0을 실행하고 있어야 버전 6.2.1(으)로 업데이트할 수 있습니다. 어플라이언스가 더 오래된 버전을 실행하고 있다면 버전 6.2.1(으)로 업데이트하기 전에 아래의 표에 서 설명하는 업데이트를 수행해야 합니다.

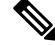

버전 6.2.1 업그레이드 경로에서 Firepower Management Center MC 750 또는 MC1500을 버전 5.4.x 에서 버전 6.0으로 업데이트할 경우 어플라이언스 메모리 추가가 필요할 수 있습니다. 버전 6.0은 이전 Firepower 버전보다 많은 메모리가 필요합니다. Cisco 제품 요구 사항에 따라 메모리가 증가 하는 것이므로 Cisco는 이 모델의 고객을 위해 메모리 업그레이드 키트를 무료로 제공하고 있습 니다. 자세한 내용은 *Firepower System* 릴리스 노트 버전 *6.0*을 참조하십시오. 참고

```
Ú
```
아래의 경로에 있는 버전으로 업데이트할 경우 큰 변경이 일어나거나 필요할 수 있습니다. 또는 중요한 고려 사항이 생길 수도 있습니다. 예를 들어 버전 6.2.0으로 업데이트할 경우 중첩된 상관 관계 규칙이 제거됩니다. 따라서 이 변경과 관련하여 조치가 필요할 수도 있습니다. 업데이트 경 로의각대상버전에대한*Firepower System*릴리스노트([http://www.cisco.com/c/en/us/support/security/](http://www.cisco.com/c/en/us/support/security/defense-center/products-release-notes-list.html) [defense-center/products-release-notes-list.html](http://www.cisco.com/c/en/us/support/security/defense-center/products-release-notes-list.html))를 참조하십시오. 중요

버전 6.2.0이 되면 버전 6.2.1 [업데이트](#page-36-2), 33 페이지의 설명대로 버전 6.2.1(으)로 업데이트할 수 있습니 다.

표 **8:** 어플라이언스별 업그레이드 경로

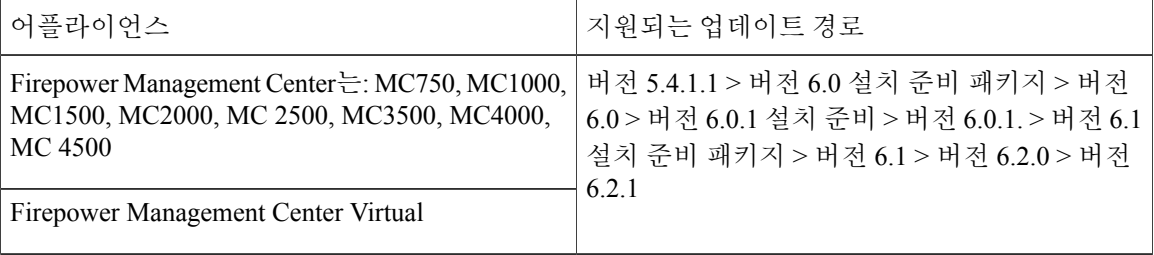

### <span id="page-31-1"></span><span id="page-31-0"></span>업데이트 순서 지침

고가용성 다음 업데이트 순서 요구 사항을 참고하십시오.

#### 고가용성 **Firepower Management Center**는를 위한 업데이트 시퀀스

작업의 연속성을 보장하기 위해 고가용성 쌍의 Firepower Management Center는를 동시에 업데이트하 지 마십시오. 다음 단계에 따라 안전하게 쌍을 업데이트할 수 있습니다.

- 단계 **1** Integtation(통합) 페이지의 High Availability(고가용성) 탭( **System(**시스템**) > Integration(**통합**)**)을 통해 고가용 성 쌍의 액티브 Firepower Management Center는에서 동기화를 일시 중지합니다.*Firepower Management Center* 컨피그레이션 가이드의 쌍을 구성하는 Firepower [Management](http://www-author.cisco.com/c/en/us/td/docs/security/firepower/621/configuration/guide/fpmc-config-guide-v621/firepower_management_center_high_availability.html#ID-2242-000004f4) Center 간 통신 일시 중지 항목을 참조하십시오.
- 단계 **2** 고가용성 쌍의 스탠바이 Firepower Management Center는를 업데이트합니다.

Firepower Management Center는가 스탠바이에서 액티브로 전환하므로 고가용성 쌍의 두 Firepower Management Center는 모두 액티브 상태가 됩니다.

업데이트가 성공적으로 완료됩니다.

단계 **3** 쌍의 나머지 Firepower Management Center는를 업데이트합니다. 업데이트가 완료됩니다.

#### 단계 **4** Firepower Management Center는 웹 인터페이스 중 하나에서 High Availability(고가용성) 탭의 **Make-Me-Active** 를 클릭합니다.

사용자가 액티브로 전환하지 않은 Firepower Management Center는는 자동으로 스탠바이 모드가 됩니다.

업그레이드 프로세스에서 일어난 정책 변경사항은 고가용성을 재설정할 때 사라질 수 있습니다. 이는 업그레이드 후 어떤 어플라이언스를 액티브로 선택하느냐에 따라 달라집니다. 주의

매니지드 디바이스를 등록하고 고가용성 스플릿 브레인 시나리오(두 어플라이언스 모두 액티브)에서 Firepower Management Center는에 정책을 구축할 경우 이 구축은 지원되지 않습니다. 스플릿 브레인을 해결하기 전에 반드시 스탠바이 Firepower Management Center는에서 모든 정책을 내보내고 모든 매니 지드 디바이스를 등록 취소해야 합니다. 그런 다음 액티브 Firepower Management Center는에서 매니지 드 디바이스를 등록하고 정책을 가져올 수 있습니다.

<span id="page-32-0"></span>단계 **5** *Firepower Management Center* 컨피그레이션 가이드의 쌍을 구성하는 Firepower [Management](http://www-author.cisco.com/c/en/us/td/docs/security/firepower/621/configuration/guide/fpmc-config-guide-v621/firepower_management_center_high_availability.html#ID-2242-00000521) Center 간 통신 재 [시작](http://www-author.cisco.com/c/en/us/td/docs/security/firepower/621/configuration/guide/fpmc-config-guide-v621/firepower_management_center_high_availability.html#ID-2242-00000521) 항목의 설명대로 통신을 다시 시작합니다.

#### 업데이트 사전 컨피그레이션 및 이벤트 백업

업데이트를 시작하기 전에 현재 이벤트 및 컨피그레이션 데이터를 외부 위치에 백업하는 것이 강력 히 권장됩니다. 외부 위치에 백업할 경우 외부 백업이 성공했음을 확인한 다음 시스템을 업데이트합 니다.

Firepower Management Center는를 사용하여 이 시스템 및 여기에서 관리하는 디바이스에 대한 이벤 트및컨피그레이션데이터를백업합니다.백업및복원기능에대해서는*Firepower ManagementCenter* 구성 가이드의 내용을 참조하십시오.

Firepower Management Center는에서는 이전 업데이트에서 로컬에 저장된 백업을 제거합니다. 보관된 백업을 보존하려면 외부 장치에 백업을 저장하십시오.

버전 6.2.1로 업데이트하면 IAB 옵션이 바뀔 수 있습니다. IAB 옵션이 컨피그레이션에 미칠 영향에 대해서는 [기능](#page-19-0) 변경 사항, 16 페이지의 내용을 참조하십시오.

#### <span id="page-32-1"></span>업데이트 도중 트래픽 흐름 및 검사

업데이트 프로세스는 트래픽 검사, 트래픽 흐름, 링크 상태에 영향을 미칠 수 있으므로 유지 보수 기 간에 또는 가동 중단이 구축에 미치는 영향이 최소화되는 시점에 업데이트를 수행하는 것을 강력히 권장합니다.

업데이트 프로세스는 모든 어플라이언스를 리부팅합니다. 디바이스가 어떻게 구성되고 구축되었는 지에 따라 다음 기능이 영향을 받을 수 있습니다.

- 애플리케이션 인식 및 제어, URL 필터링, 보안 인텔리전스, 침입, 파일, 악성코드 검사/제어, 연 결 로깅을 포함한 트래픽 검사
- 스위칭, 라우팅, NAT, VPN 및 관련 기능을 포함한 트래픽 흐름
- 링크 상태

인라인 구축의 경우, 컨피그레이션 구축 시 매니지드 디바이스가 (모델 및 트래픽 처리 방식에 따라) 트래픽에 영향을 미칠 수 있습니다.

업데이트 과정에서 디바이스가 트래픽 검사를 처리하는 방식에 대한 자세한 내용은 *Firepower* 릴리 스 노트, 버전 6.2.0을 참조하십시오.

#### <span id="page-33-0"></span>버전 **6.2.1** 업데이트를 위한 시간 및 디스크 공간 요구 사항

아래의 표에서는 업데이트를 위한 디스크 공간 및 시간 지침이 제공됩니다.

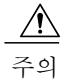

업데이트 과정에서 로그인 프롬프트가 표시될 때까지는 어플라이언스를 리부팅하거나 종료하지 마십시오. 사전 확인 과정에서 시스템이 비활성 상태로 보일 수 있습니다. 이것은 정상적인 동작 이므로 어플라이언스를 리부팅하거나 종료할 필요가 없습니다.

업데이트 진행에 문제가 있을 경우 Cisco TAC에 문의하십시오.

표 **9:** 시간 및 디스크 공간 요구 사항

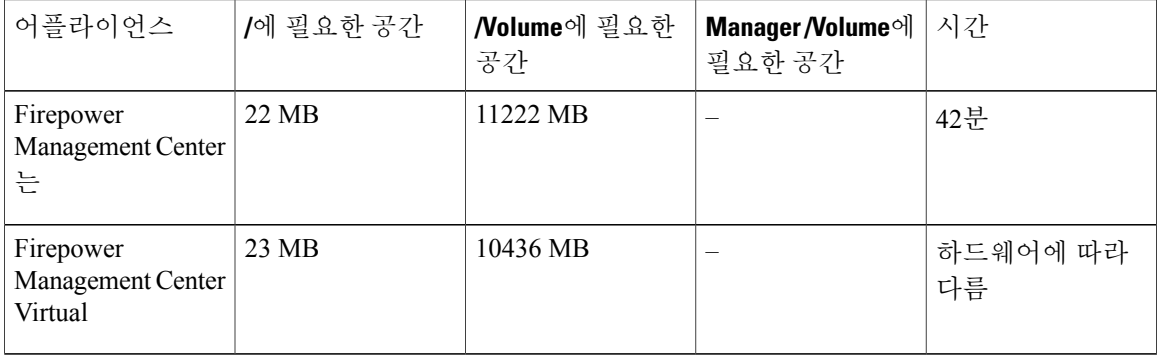

### <span id="page-33-1"></span>업그레이드 사후 작업

Firepower Management Center는에서 업데이트를 수행한 다음 컨피그레이션 변경 사항을 구축해야 합 니다.

 $\overline{\mathsf{I}}$ 

컨피그레이션 변경 사항 구축 시 리소스 수요로 인해 일부 패킷이 검사 없이 삭제될 수 있습니다. 또 한 일부 컨피그레이션을 구축하려면 Snort 프로세스를 재시작해야 하므로 트래픽 검사가 잠시 중단 됩니다. 이 중단 기간 동안 트래픽이 삭제되는지 또는 추가 검사 없이 통과되는지 여부는 매니지드 디바이스의모델및트래픽처리방법에따라달라집니다.자세한내용은*Firepower ManagementCenter* 구성 가이드, 버전 6.2.1을 참조하십시오.

구축한 기능이 제대로 작동하는지 확인하려면 업데이트 후 몇 가지 추가 단계를 수행해야 합니다. 예 를 들면 다음과 같습니다.

- 업데이트가 성공했는지 확인
- 구축의 모든 어플라이언스가 성공적으로 통신하는지 확인
- (선택 사항) 침입 규칙 및 VDB(Vulnerability Database) 업데이트, 컨피그레이션 변경 사항 구축
- 새로운 기능에 따라 컨피그레이션 변경

 $\overline{\phantom{a}}$ 

 $\mathbf I$ 

<span id="page-36-2"></span><span id="page-36-0"></span>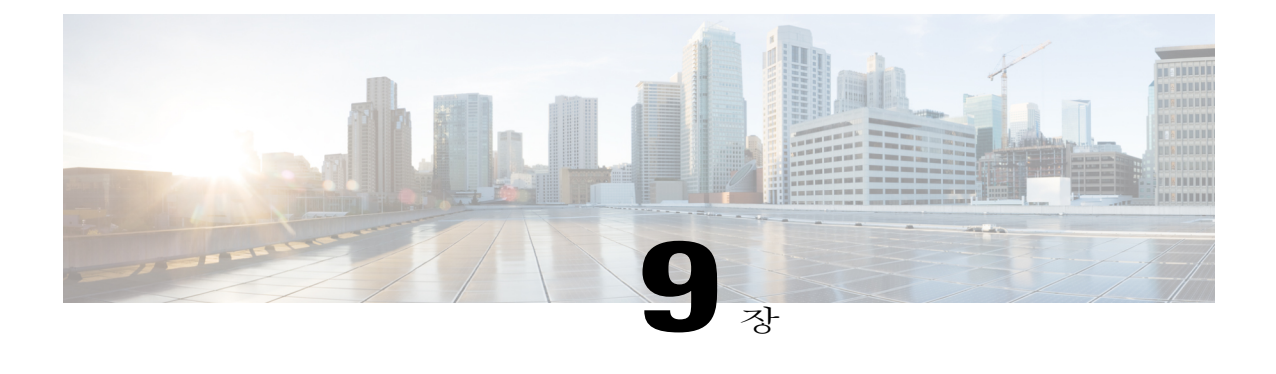

# 버전 **6.2.1** 업데이트

업데이트를 시작하기 전에 이 릴리스 노트, 특히 중요 [업데이트](#page-30-2) 메모, 27 페이지를 빠짐없이 읽고 숙지해야 합니다.

• Firepower [Management](#page-36-1) Center는 및 Firepower Management Center는 Virtual 업데이트, 33 페이 [지](#page-36-1)

# <span id="page-36-1"></span>**Firepower Management Center**는 및 **Firepower Management Center**는 **Virtual** 업데이트

Firepower Management Center는 및 Firepower Management Center는 Virtual을 업데이트하려면 이 섹션 의 절차를 사용합니다.

업데이트 과정에서 로그인 프롬프트가 표시될 때까지는 어플라이언스를 리부팅하거나 종료하지 마십시오. 사전 확인 과정에서 시스템이 비활성 상태로 보일 수 있습니다. 이것은 정상적인 동작 이므로 어플라이언스를 리부팅하거나 종료할 필요가 없습니다. 주의

Firepower Management Center는를 업데이트하려면:

- 단계 **1** 고가용성 쌍의 Firepower Management Center는를 업데이트하려면 고가용성 Firepower [Management](#page-31-1) Center는를 위한 [업데이트](#page-31-1) 시퀀스, 28 페이지의 내용을 참조하십시오.
- 단계 **2** 버전 6.2.1 경로 [업데이트](#page-30-1), 27 페이지의 설명대로 최소 버전으로 업데이트합니다.
- 단계 **3** 릴리스 노트를 읽고 필요한 모든 업데이트 사전 작업을 완료합니다. 자세한 내용은 다음 링크를 참고하십시오.
	- 버전 6.2.1의 제품 [호환성](#page-22-3), 19 페이지
	- 중요 [업데이트](#page-30-2) 메모, 27 페이지

#### 단계 **4** 지원 사이트에서 업데이트 다운로드:

#### **Sourcefire\_3D\_Defense\_Center\_S3\_Upgrade-6.2.1-xxx.sh**

- 지원 사이트에서 직접 업데이트 패키지를 다운로드합니다. 업데이트 파일을 이메일로 전송하는 경우, 손상될 수 있습니다. 참고
- 단계 **5 System(**시스템**)** > **Updates(**업데이트**\_**를 선택하고 **Product Updates(**제품 업데이트**)** 탭에서 **Upload Update(**업 데이트 업로드**)**를 선택하여 Firepower Management Center는에 업데이트를 업로드합니다. 업데이트를 찾은 다 음 **Upload(**업료드**)**를 클릭합니다. 업데이트는 Firepower Management Center는에 업로드됩니다. 웹 인터페이스에 방금 업로드한 업데이트의 유형, 버전 번호 및 생성된 날짜와 시간이 표시됩니다.
- 단계 **6** 모든 매니지드 디바이스에 컨피그레이션 변경사항을 재구축합니다. 그렇지 않으면 매니지드 디바이스의 최종 업데이트가 실패할 수 있습니다.
- 단계 **7** 구축의 어플라이언스가 성공적으로 통신하는지, 상태 모니터에서 보고하는 문제가 없는지 확인합니다.
- 단계 **8** 시스템 상태 아이콘을 클릭하고 Message Center의 **Tasks(**작업**)** 탭에서 진행 중인 작업이 없음을 확인합니다. 업데이트를 시작하기 전에 오랫동안 실행되는 작업이 모두 완료될 때까지 기다려야 합니다. 업데이트를 시작 할 때 실행되고 있는 작업은 중단되고 실패한 작업이 되며 다시 시작할 수 없습니다. 업데이트가 완료된 후 작 업 대기열에서 수동으로 삭제해야 합니다. 작업 대기열은 10초마다 자동으로 새로 고침됩니다.
- 단계 **9 System(**시스템**)** > **Updates(**업데이트**)** 페이지에서 설치 중인 업데이트의 옆에 있는 설치 아이콘을 클릭합니다.
- 단계 **10** Firepower Management Center는를 선택하고 **Install(**설치**)**을 클릭합니다.
- 단계 **11** 업데이트 설치를 확인하고 Firepower Management Center는를 재부팅합니다. 업데이트 프로세스가 시작됩니다. Message Center의 **Tasks(**작업**)** 탭에서 업데이트 진행 상황 모니터링을 시작 할 수 있습니다. 그러나 Firepower Management Center는가 필요한 사전 업데이트 점검을 완료하면 사용자는 로 그아웃됩니다. 다시 로그인하면 Upgrade Status 페이지가 나타납니다. Upgrade Status(업그레이드 상태) 페이지 에 진행률 표시줄이 표시되고, 현재 실행 중인 스크립트에 대한 정보가 나타납니다.

어떤 이유로든 업데이트가 실패하면 실패 시간 및 날짜, 업데이트가 실패했을 때 실행 중이었던 스크립트, Cisco TAC에 문의하는 방법을 알리는 오류 메시지가 페이지에 표시됩니다. 업데이트를 다시 시작하지 마십시오.

업데이트에서 문제가 발생하면(예: Update Status(업데이트 상태) 페이지를 수동으로 새로 고친 후 몇 분이 흘러도 진행 상황이 표시되지 않음) 업데이트를 다시 시작하지 마십시오. 그 대신 Cisco TAC에 문 의하십시오. 주의

업데이트가 완료되면 Firepower Management Center는에서 성공 메시지를 표시한 후 재부팅됩니다.

- 단계 **12** 업데이트가 완료되면 브라우저 캐시를 지우고 브라우저를 다시 시작합니다. 이렇게 하지 않으면 사용자 인터 페이스에서 예기치 않은 동작이 발생할 수 있습니다.
- 단계 **13** Firepower Management Center는에 로그인합니다.
- 단계 **14 EULA(End User License Agreement)**가 나타나면 읽고 동의합니다. **EULA**에 동의하지 않으면 어플라이언스에 서 로그아웃됩니다.
- 단계 **15 Help(**도움말**)** > **About(**정보**)**을 선택하고 소프트웨어 버전이 정확하게 표시되는지 확인합니다. Firepower Management Center는에서 침입 규칙 업데이트 및 VDB의 버전도 확인하십시오. 이 정보는 나중에 필요합니다.
- 단계 **16** 구축의 어플라이언스가 성공적으로 통신하는지, 상태 모니터에서 보고하는 문제가 없는지 확인합니다.
- 단계 **17** 지원 사이트에서 제공하는 침입 규칙 업데이트가 Firepower Management Center는의 규칙보다 새 버전이면 이 새 규칙을 가져옵니다. 버전 6.2.1 작업 시 가져온 규칙을 자동 적용하지 마십시오.

Г

침입 규칙 업데이트에 대해서는 *Firepower Management Center* 구성 가이드의 내용을 참조하십시오.

- 단계 **18** 지원 사이트에서 제공하는 VDB가 업데이트 과정에서 설치된 VDB보다 새 버전이면 이 최신 VDB를 설치합니 다. 버전 6.2.1 작업 시 VDB 업데이트를 자동 적용하지 마십시오. VDB 업데이트 설치 과정에서 컨피그레이션 변경사항을 구축할 때 Snort 프로세스가 재시작되므로 트래픽 검 사가 일시적으로 중단됩니다. 이 중단 기간 동안 트래픽이 삭제되는지 또는 추가 검사 없이 통과되는지 여부는 매니지드디바이스의모델및트래픽처리방법에따라달라집니다.자세한내용은*Firepower ManagementCenter* 구성 가이드을 참조하십시오.
- 단계 **19** 모든 매니지드 디바이스에 정책을 재구축합니다. **Deploy(**구축**)** 버튼을 클릭하고 모든 사용 가능한 디바이스를 선택한 다음 **Deploy(**구축**)**를 클릭합니다.
- 단계 **20** 나중에 지원 사이트에서 패치가 제공될 경우 해당 버전의 *Firepower System* 릴리스 노트의 설명대로 최신 패치 로 업데이트합니다. 최신 강화된 기능과 보안 수정 사항을 적용하려면 최신 패치로 업데이트해야 합니다.
- 단계 **21** 고가용성 쌍의 Firepower Management Center는를 업데이트한 경우 고가용성 Firepower [Management](#page-31-1) Center는를 위한 [업데이트](#page-31-1) 시퀀스, 28 페이지의 내용을 참조하여 통신을 다시 시작하십시오.

T

**Firepower Management Center**는 및 **Firepower Management Center**는 **Virtual** 업데이트

<span id="page-40-0"></span>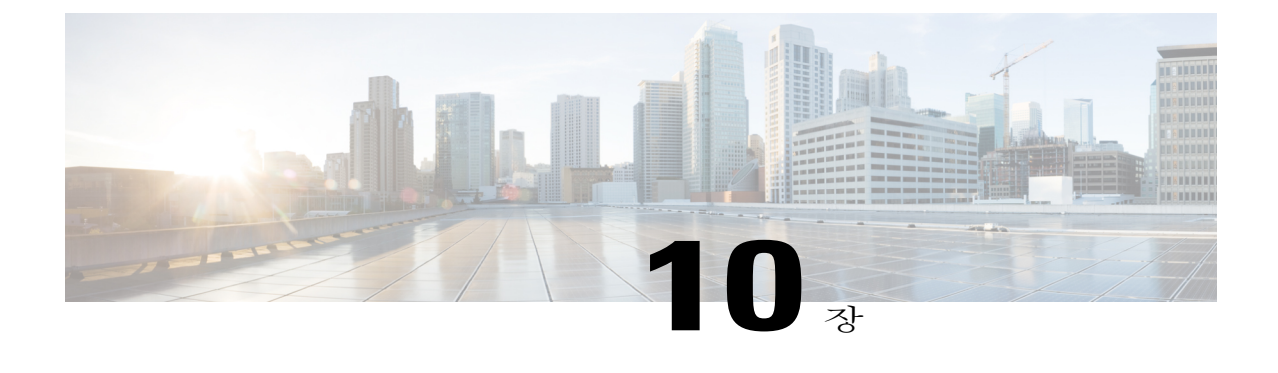

# 버전 **6.2.1**에 이미지 재설치 또는 구축

어플라이언스에 Firepower 이미지를 재설치하거나 가상 Firepower 환경을 구축하면 어플라이언스 가 공장 기본 설정으로 돌아갑니다.

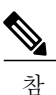

고

버전 6.2.1에 디바이스 이미지를 재설치할 경우 리부팅 시퀀스 후 시스템 비밀번호가 기본값인 **Admin123**이 됩니다.

 $\triangle$ 주

의

Г

Firepower Threat Defense 디바이스 또는 Firepower Threat Defense 디바이스를 관리하는 Firepower Management Center는에서 이미지를 재설치하기 전에 관리하는 어플라이언스를 Cisco Smart Software Manager에서 등록 취소해야 합니다. 관리하는 어플라이언스를 등록 취소하지 않으면 Smart Software Manager에서 전체 엔타이틀먼트에 대해 고아 엔타이틀먼트가 생깁니다. 어플라이언스 이미지 재 설치를 시작하기 전에 Smart Software Manager에서 고아 엔타이틀먼트를 제거해야 합니다. 자세 한 내용은 Cisco Smart Software Manager에서 Firepower [Management](#page-42-0) Center는 등록 취소, 39 페이 지 및 Cisco Smart Software Manager에서 Firepower Threat Defense 디바이스 등록 취소에 [Firepower](#page-42-1) Device [Manager](#page-42-1) 사용, 39 페이지를 참조하십시오.

자세한 내용은 다음 링크를 참고하십시오.

- 새로 [지원되는](#page-41-0) 플랫폼의 이미지 재설치 또는 구축, 38 페이지
- 기존 [플랫폼](#page-41-1) 이미지 재설치 또는 구축, 38 페이지
- Cisco Smart Software Manager에서 Firepower [Management](#page-42-0) Center는 등록 취소, 39 페이지
- Cisco Smart Software Manager에서 [Firepower](#page-42-1) Threat Defense 디바이스 등록 취소에 Firepower Device [Manager](#page-42-1) 사용, 39 페이지
- [이미지](#page-42-2) 재설치 또는 구축 후, 39 페이지

#### <span id="page-41-0"></span>새로 지원되는 플랫폼의 이미지 재설치 또는 구축

버전 6.2.1에서 새로 지원하는 플랫폼에서 이미지를 재설치하고 구축하는 프로세스에 대한 자세한 내용은 다음을 참조하십시오.

- Firepower ManagementCenter는에서관리하는형태로Firepower 2100Series를구축하려면*Firepower Management Center*는를 사용하는 *Firepower 2100 Series*용 *Cisco Firepower Threat Defense* 빠른 시작 가이드를 참조하십시오.
- Firepower Device Manager에서 관리하는 형태로 Firepower 2100 Series를 구축하려면 *Firepower Device Manager*를 사용하는 *Firepower 2100 Series*용 *Cisco Firepower Threat Defense* 빠른 시작 가 이드를 참조하십시오.

#### <span id="page-41-1"></span>기존 플랫폼 이미지 재설치 또는 구축

기존 플랫폼 이미지 재설치 또는 구축

기존 플랫폼의 이미지 재설치 및 구축 프로세스에 대한 자세한 내용은 아래 표의 설명대로 해당 플랫 폼의 빠른 시작 가이드 또는 시작 가이드를 참조하십시오.

이 빠른 시작 가이드 및 시작 가이드를 찾으려면 *Cisco Firepower System* 가이드 로드맵[\(http://](http://www.cisco.com/c/en/us/td/docs/security/firepower/roadmap/firepower-roadmap.html)

[www.cisco.com/c/en/us/td/docs/security/firepower/roadmap/firepower-roadmap.html](http://www.cisco.com/c/en/us/td/docs/security/firepower/roadmap/firepower-roadmap.html)) 및 *Cisco ASA Series* 가이드 탐색[\(http://www.cisco.com/c/en/us/td/docs/security/asa/roadmap/asaroadmap.html\)](http://www.cisco.com/c/en/us/td/docs/security/asa/roadmap/asaroadmap.html)을 참조하십시 오.

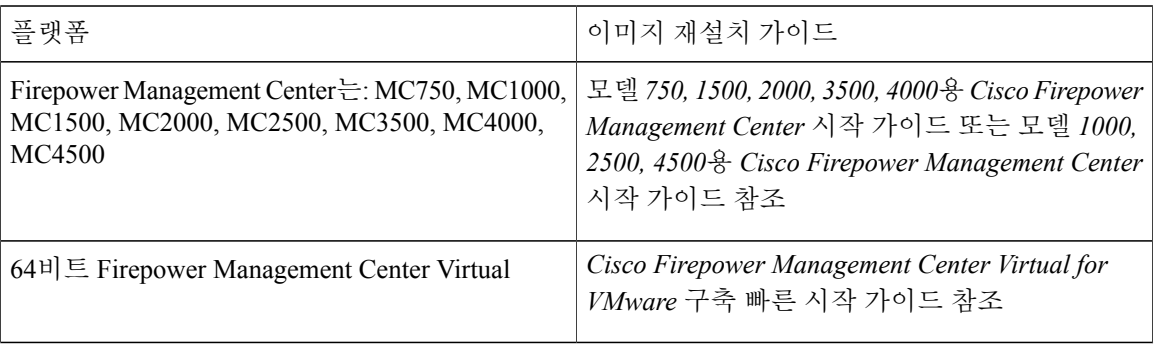

표 **10:** 플랫폼별 이미지 재설치 가이드

## <span id="page-42-0"></span>**Cisco Smart Software Manager에서 Firepower Management Center**는 등록 취소

- 단계 **1 System(**시스템**)** > **Licenses(**라이선스**)** > **Smart Licenses(**스마트 라이선스**)**를 선택합니다.
- 단계**<sup>2</sup>** 등록 취소 아이콘( )<sup>을</sup> 클릭합니다.

# <span id="page-42-1"></span>Cisco Smart Software Manager에서 Firepower Threat Defense 디바이스 등록 취소에 **Firepower Device Manager** 사용

- 단계 **1** 메뉴의 디바이스 이름을 클릭한 다음 스마트 라이선스 요약에서 **View Configuration(**컨피그레이션 보기**)**을 클 릭합니다.
- 단계 **2** 기어 드롭다운 목록에서 디바이스 등록 취소를 선택합니다.
- <span id="page-42-2"></span>단계 **3** 경고를 확인한 후에 디바이스를 등록 취소하려면 등록 취소를 클릭합니다.

### 이미지 재설치 또는 구축 후

(모든구축에서)시스템이항상최신위협에대한새로운정보를수집하도록VDB(vulnerability database) 를 업데이트합니다. *Firepower Management Center*는 컨피그레이션 가이드의 취약점 [데이터베이스](http://www.cisco.com/c/en/us/td/docs/security/firepower/60/configuration/guide/fpmc-config-guide-v60/System_Software_Updates.html#ID-2259-0000031c) 업 [데이트](http://www.cisco.com/c/en/us/td/docs/security/firepower/60/configuration/guide/fpmc-config-guide-v60/System_Software_Updates.html#ID-2259-0000031c) 항목을 참조하십시오.

 $\mathbf{I}$ 

T

<span id="page-44-0"></span>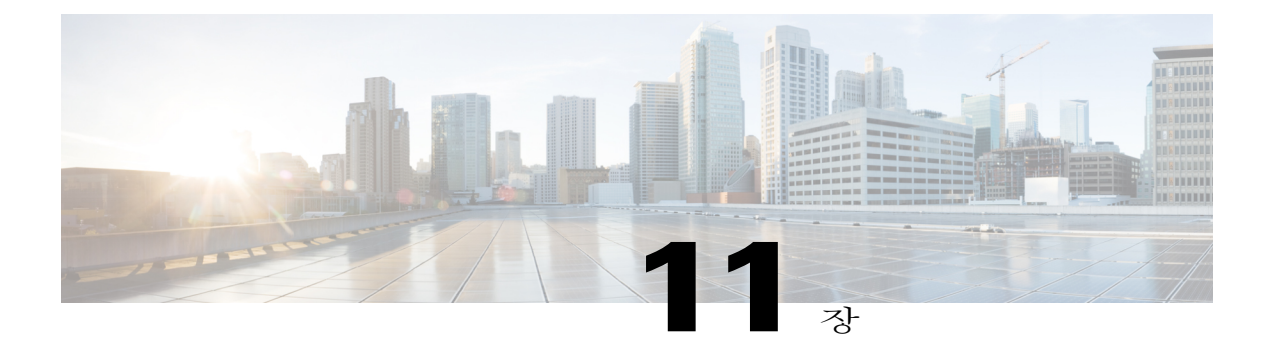

# 알려진 문제

 $\overline{\mathsf{I}}$ 

다음 표에서는 이 릴리스 노트의 발표 시점에 열린 상태인 알려진 문제를 다룹니다. 알려진 문제의 최신 목록을 보려면 버그 검색 툴에서 제공된 쿼리를 실행합니다.

Cisco 지원 계약이 유효한 고객은 다음 동적 검색을 사용하여 버전 6.2.1에서 열린 상태이고 심각도 3 이상인 모든 버그를 찾을 수 있습니다. [https://bst.cloudapps.cisco.com/bugsearch/](https://bst.cloudapps.cisco.com/bugsearch/search?kw=*&pf=prdNm&pfVal=286259685&rls=6.2.1&sb=afr&sts=open&svr=3nH&bt=custV) [search?kw=\\*&pf=prdNm&pfVal=286259685&rls=6.2.1&sb=afr&sts=open&svr=3nH&bt=custV](https://bst.cloudapps.cisco.com/bugsearch/search?kw=*&pf=prdNm&pfVal=286259685&rls=6.2.1&sb=afr&sts=open&svr=3nH&bt=custV)

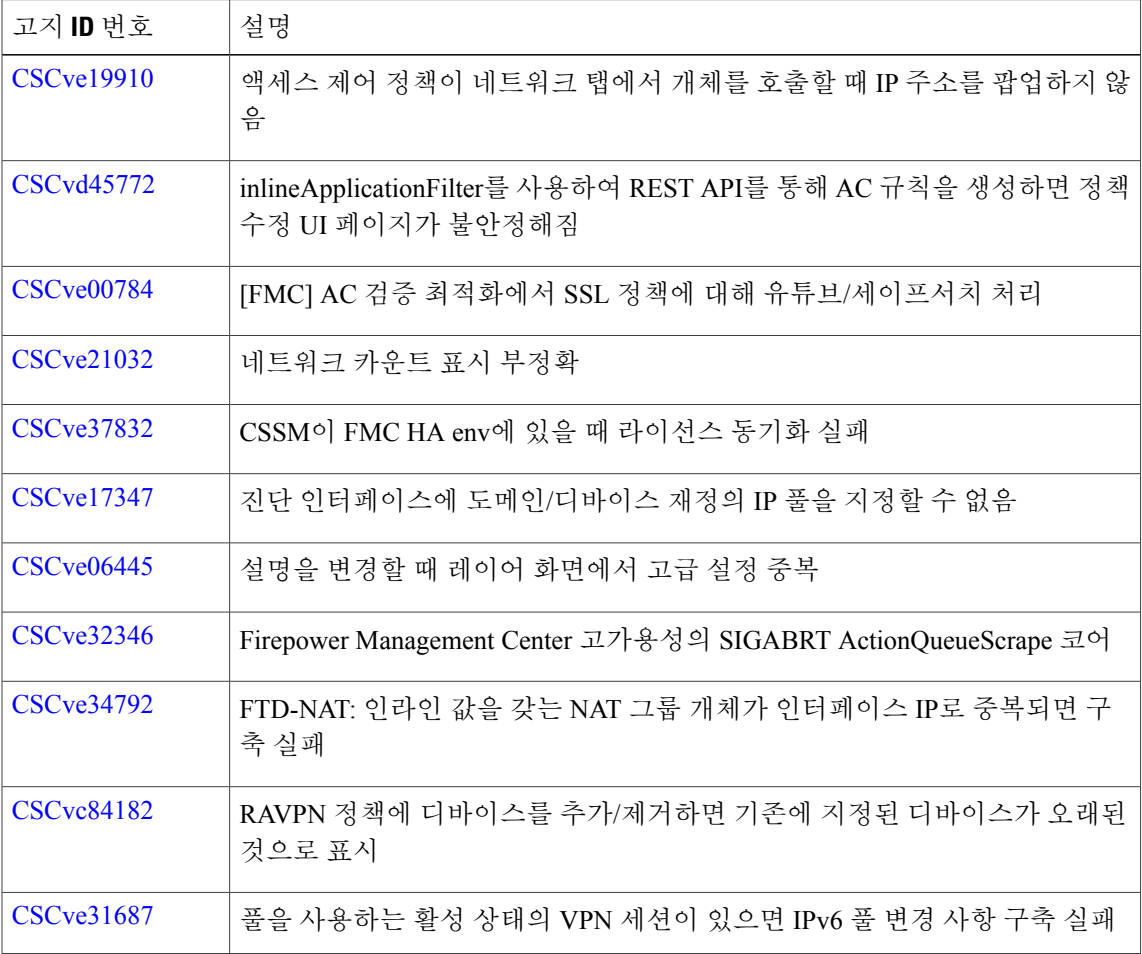

 $\mathbf I$ 

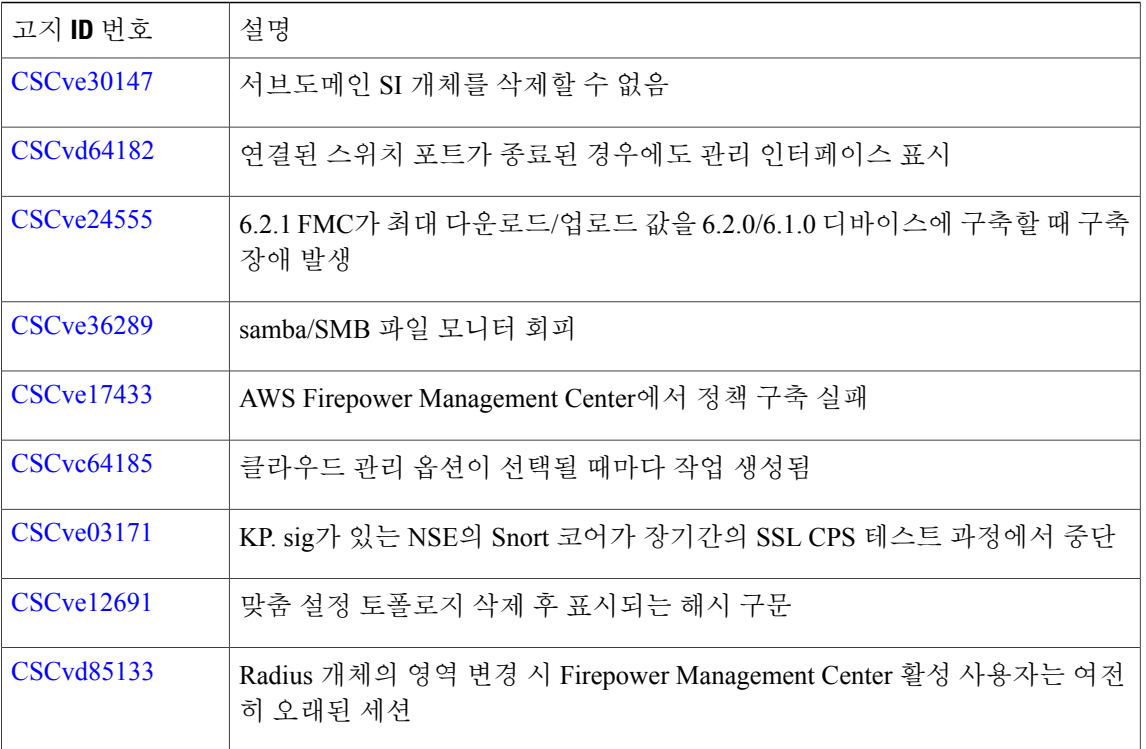

<span id="page-46-0"></span>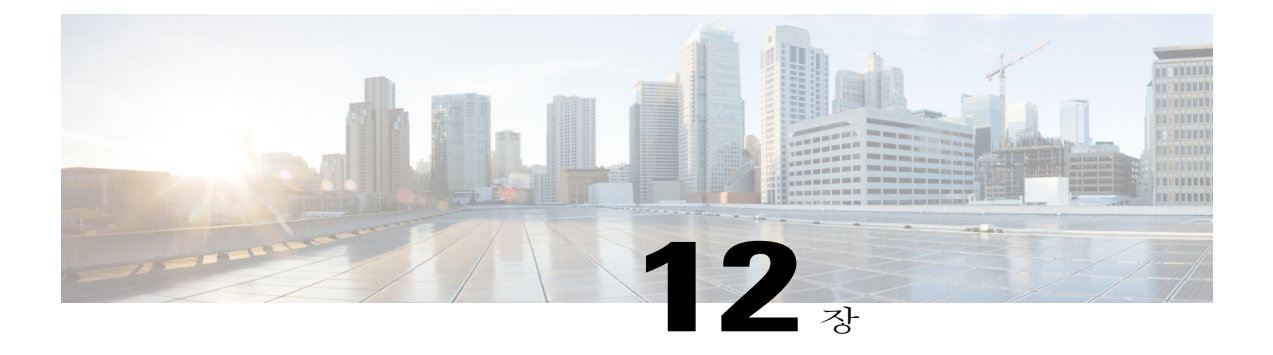

### 해결된 문제

Г

다음 표에서는 이 릴리스 노트의 발표 시점에 열린 상태인 해결된 문제를 다룹니다. 알려진 문제의 최신 목록을 보려면 버그 검색 툴에서 제공된 쿼리를 실행합니다.

Cisco 지원 계약이 유효한 고객은 다음 동적 검색을 사용하여 버전 6.2.1에서 해결 상태이고 심각도 3 이상인 모든 버그를 찾을 수 있습니다. [https://bst.cloudapps.cisco.com/bugsearch/](https://bst.cloudapps.cisco.com/bugsearch/search?kw=*&pf=prdNm&pfVal=286259685&rls=6.2.1&sb=afr&sts=fd&svr=3nH&bt=custV) [search?kw=\\*&pf=prdNm&pfVal=286259685&rls=6.2.1&sb=afr&sts=fd&svr=3nH&bt=custV](https://bst.cloudapps.cisco.com/bugsearch/search?kw=*&pf=prdNm&pfVal=286259685&rls=6.2.1&sb=afr&sts=fd&svr=3nH&bt=custV)

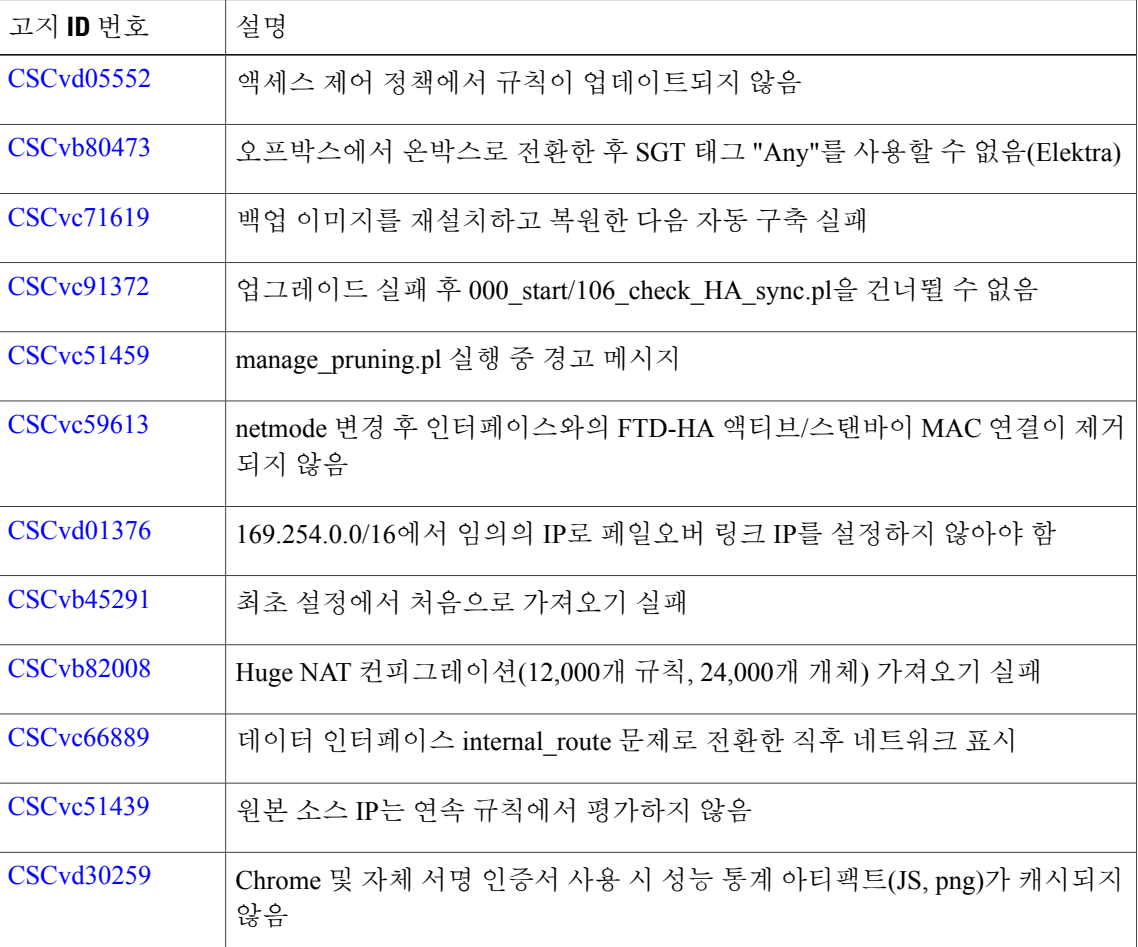

T

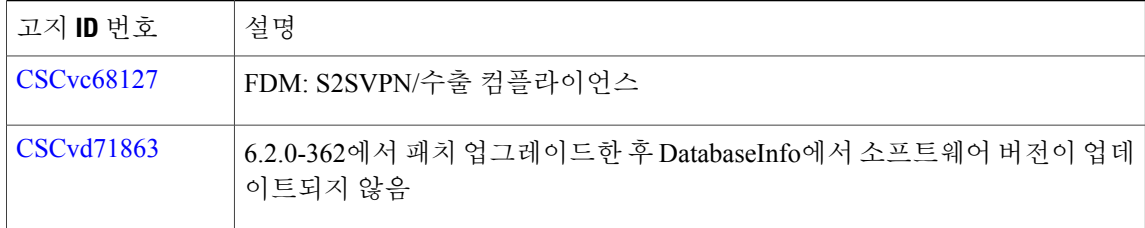

<span id="page-48-0"></span>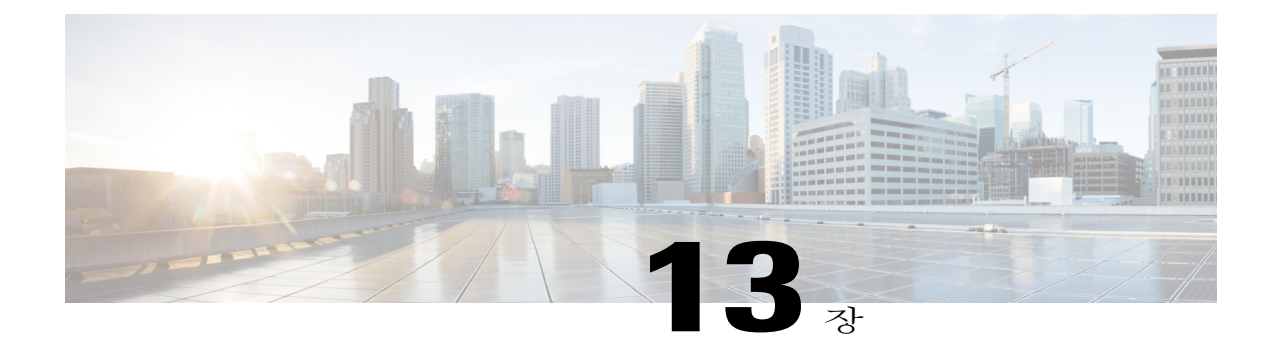

# 지원이 필요한 경우

Firepower를 선택해주셔서 감사합니다.

설명서 다운로드, Cisco BST(Bug Search Tool) 사용, 서비스 요청 제출, Cisco NGFW 및 NGIPS 디바 이스 관련 추가 정보 수집에 대한 자세한 내용은 *What*'*s New in Cisco Product Documentation(Cisco* 제 품 설명서의 새로운 소식*)*[\(http://www.cisco.com/en/US/docs/general/whatsnew/whatsnew.html](http://www.cisco.com/en/US/docs/general/whatsnew/whatsnew.html))을 참조 하십시오.

Cisco의 새로운 기술 문서 및 개정된 기술 문서를 모두 나열하는 *Cisco Product Documentation*의 새로 운 사항을 RSS 피드로 구독하면 콘텐츠가 데스크톱으로 곧바로 배달되어 리더 애플리케이션으로 읽어볼 수 있습니다. RSS 피드는 무료로 제공되는 서비스입니다.

버전 6.2.1 설치 또는 실행에 대해서는 Cisco TAC에 문의하십시오.

- Cisco 지원 웹사이트: [http://support.cisco.com/](http://www.cisco.com/cisco/web/support/index.html)
- 이메일 문의: <mailto:tac@cisco.com>

Г

• 전화 문의: 1.408.526.7209 또는 1.800.553.2447.

 $\mathsf{l}$ 

 $\mathbf I$